# Инструкция по работе с порталом TENET-TV для ОС Android-TV

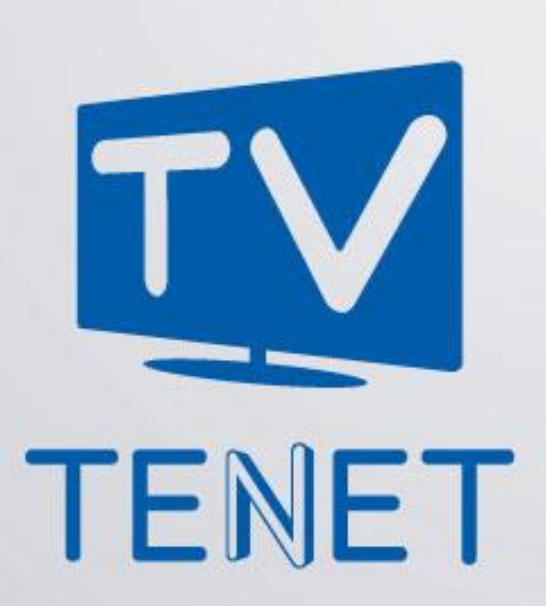

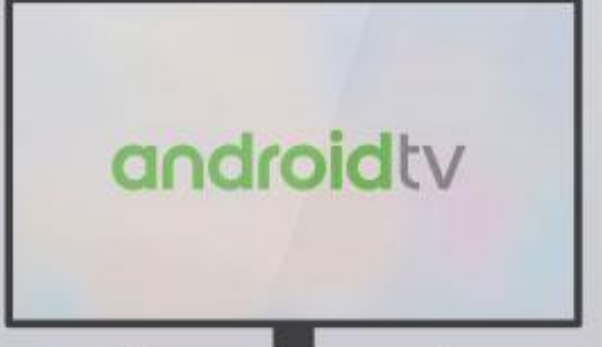

## **Главное меню**

Главное меню портала делится на несколько основных частей:

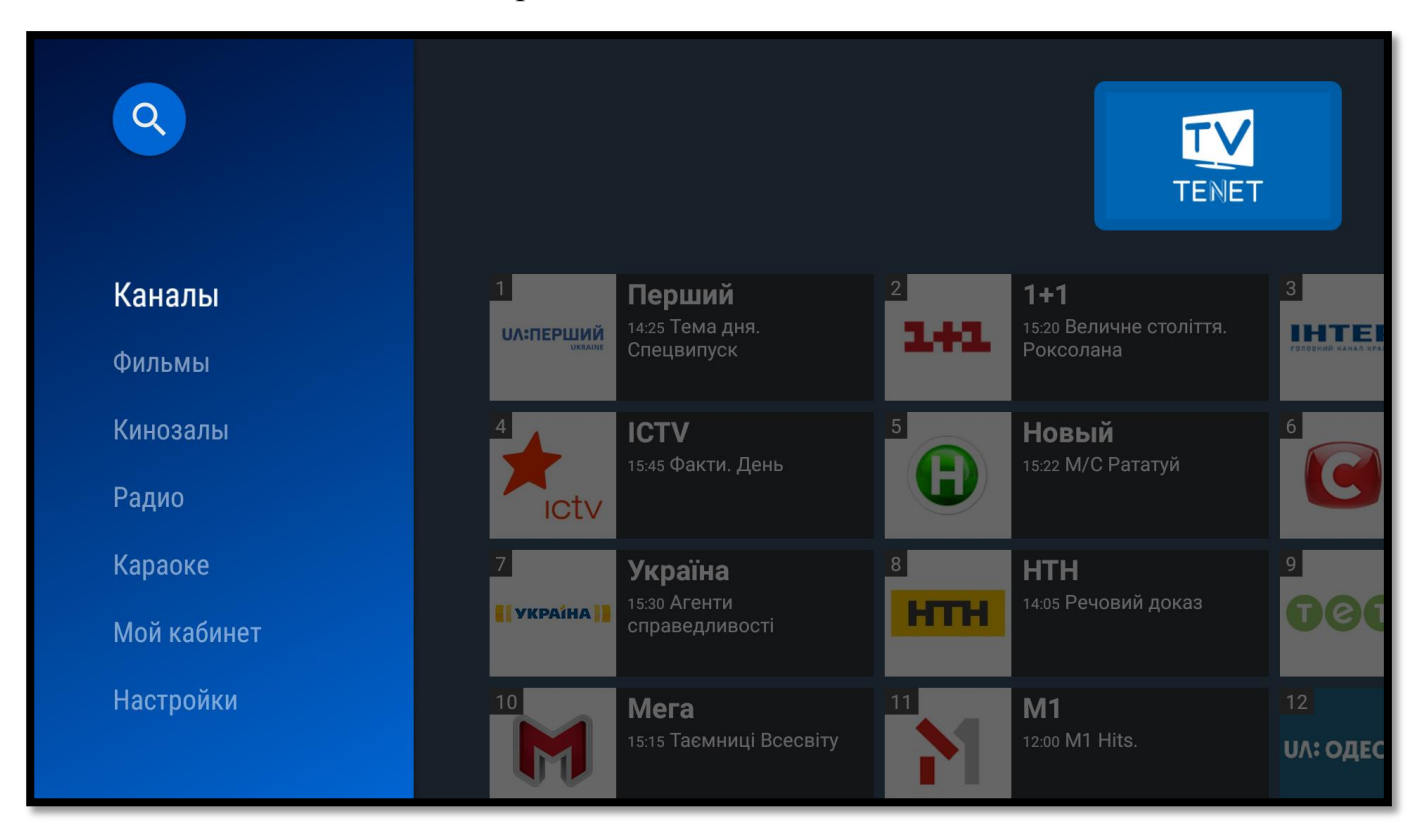

В левой части меню находятся основные сервисы проекта TENET-TV:

- **Каналы**
- **Фильмы**
- **Кинозалы**
- **Радио**
- **Караоке**
- **Мой кабинет**
- **Настройки**

В правой части главного меню находится содержимое выбранного меню.

Переключение меню осуществляется нажатием клавиш с обозначениями «▲►▼◄» вокруг клавиши «**OK**» в центре ПДУ. Выбор интересующего раздела осуществляется теми же клавишами управления; подтверждение выбора клавишей «**OK**». Выход в главное меню — клавишей «**EXIT**»

### $\alpha$ **Текстовый и голосовой поиск по порталу Android TV** Данная функция позволяет осуществить поиск по ключевому слову в названии, телепрограмме каналов и названии фильмов. Для ввода используйте экранную

клавиатуру, введите ключевое слово. На рисунке ниже можно увидеть результаты

поиска по ключевому слову «новости»

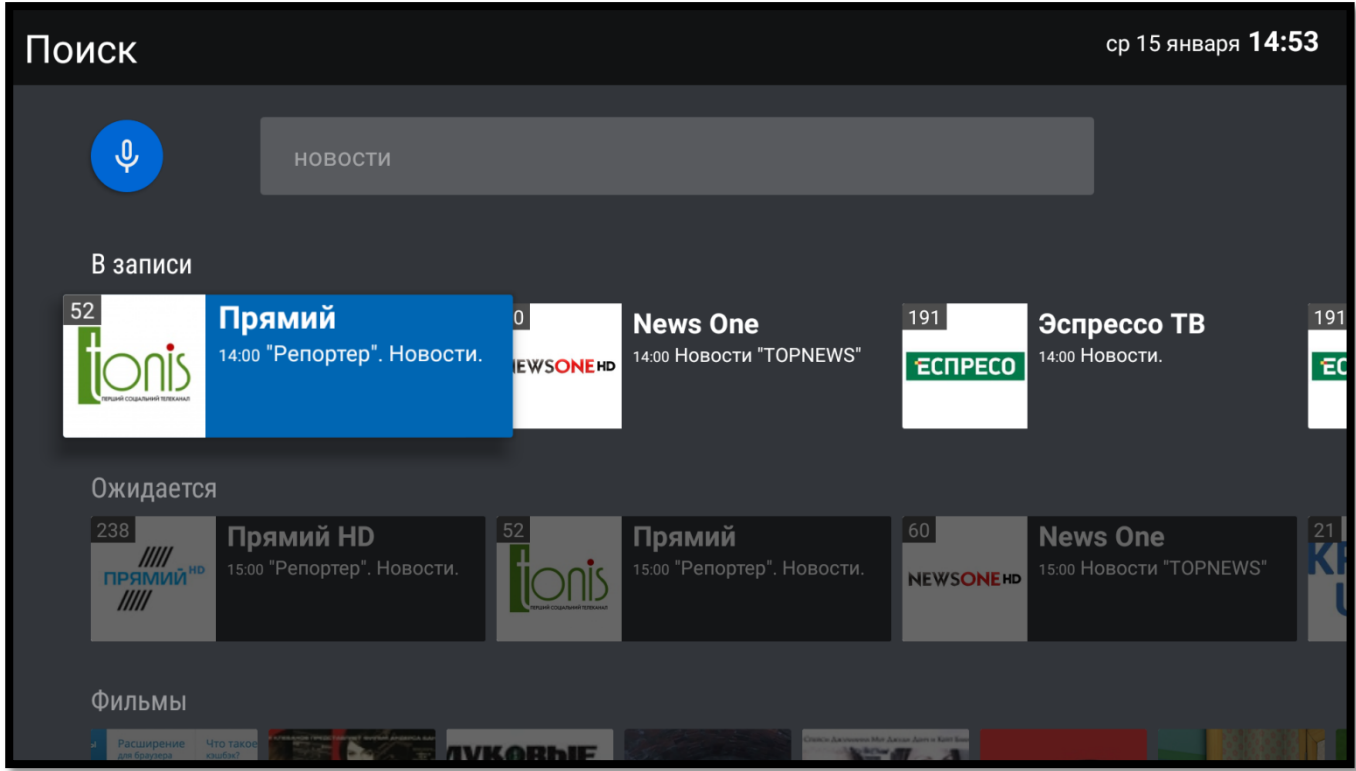

# **Каналы**

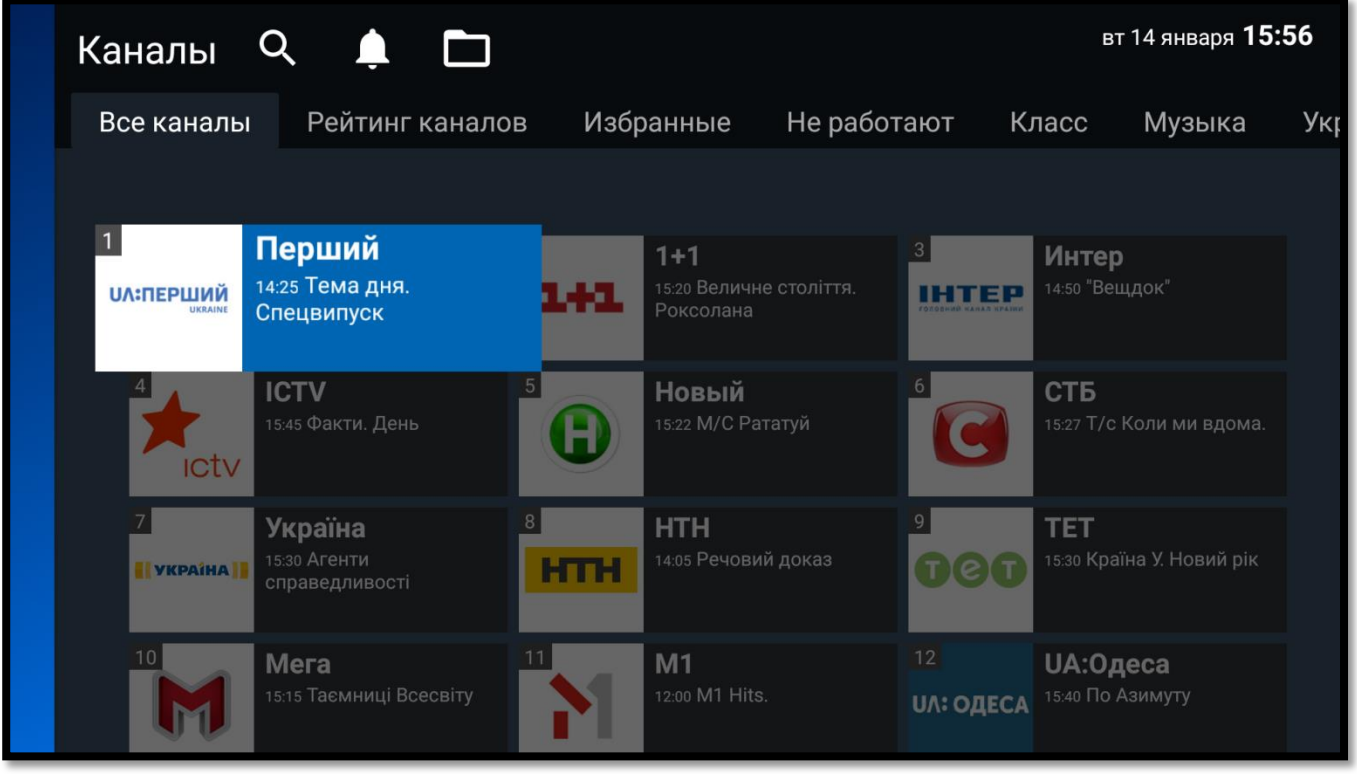

В верхней части сервиса «Каналы» расположены меню:

 $\Omega$ **Текстовый и голосовой поиск сервиса «Каналы».** 

Поиск осуществляется по ключевому слову в телепрограмме и названии каналов. Для ввода используйте экранную клавиатуру, введите ключевое слово. В результатах поиска вы увидите название каналов и каналы, в телепрограмме которых ключевое слово встречается в онлайн-трансляции, в записи или которые начнутся в будущем. В данном окне можно выполнить переход или повторить поиск. На рисунке ниже можно увидеть результаты поиска по ключевому слову «новый»

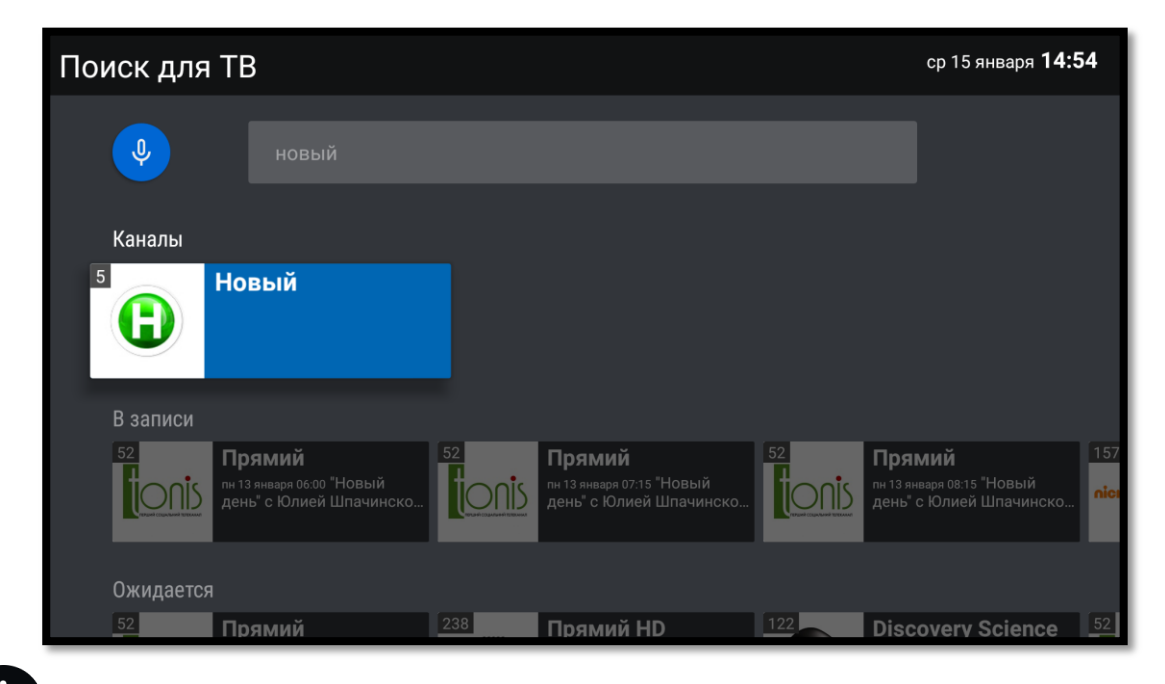

**Напоминания о передачах.** В данном меню отображаются передачи, на которые были установлены напоминания.

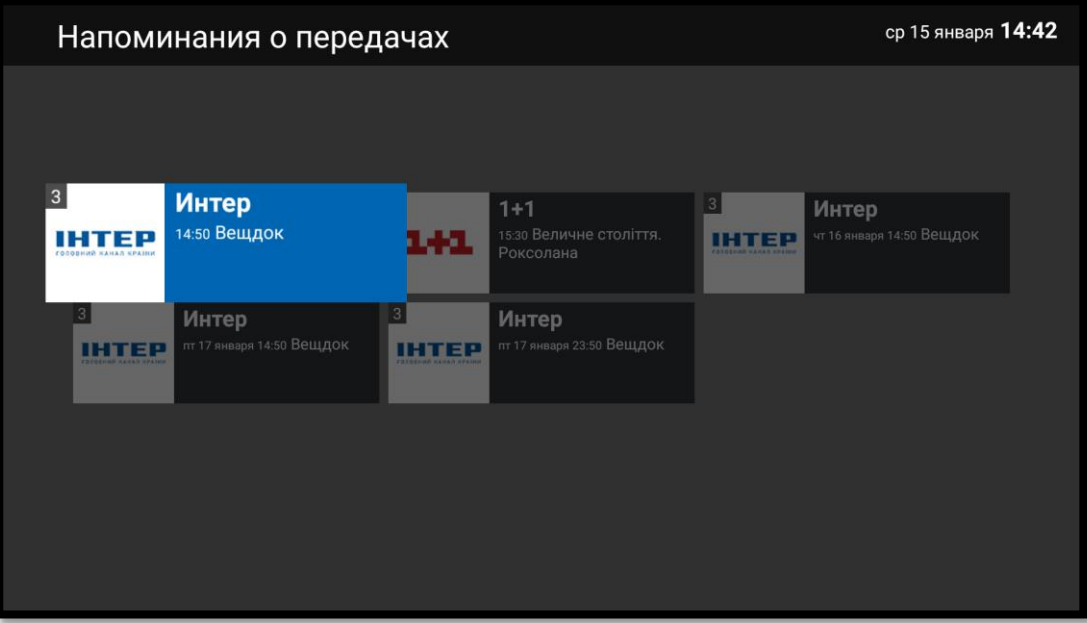

**Категории.** Меню для создания и удаления собственных категорий телевизионных каналов.

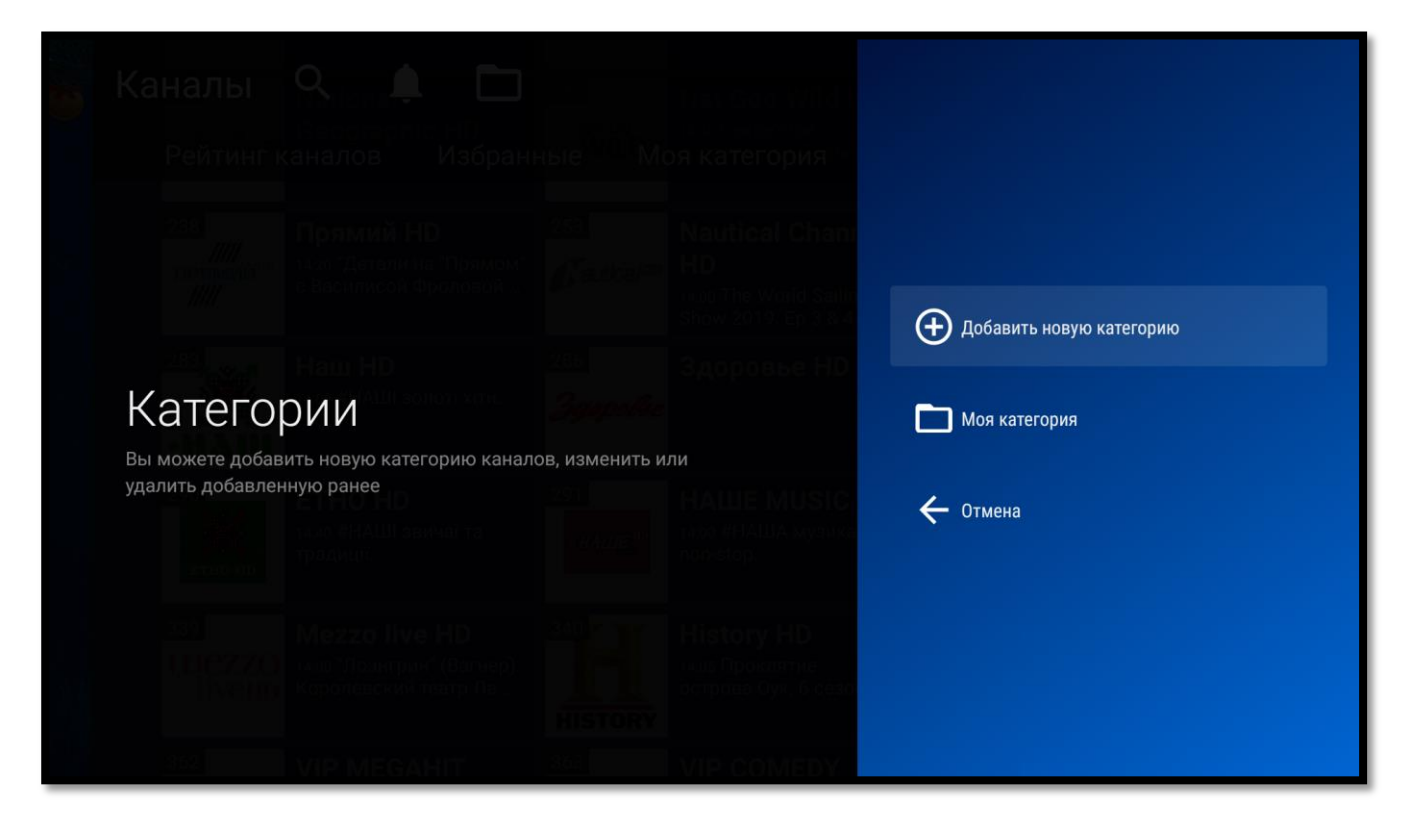

#### **Группы каналов**

Все каналы для удобства и быстрого доступа к ним разбиты на тематические группы (закладки), например, «Музыка» или «Спорт».

#### **Смена канала**

Переключение между группами каналов осуществляется нажатием клавиш с обозначениями **«**▲►▼◄**»** вокруг клавиши **«OK»** в центре ПДУ. Выбор интересующего канала осуществляется теми же клавишами управления; подтверждение выбора — клавишей **«OK»**. Выход из группы каналов — клавишей «**EXIT**»

#### **Полноэкранный режим**

Для вывода канала на весь экран необходимо выбрать интересующий канал и на пульте дистанционного управления нажать клавишу **«OK»**. В данном режиме

сохраняется возможность выбора другого канала с помощью клавиш управления

**«**◄►**»**.

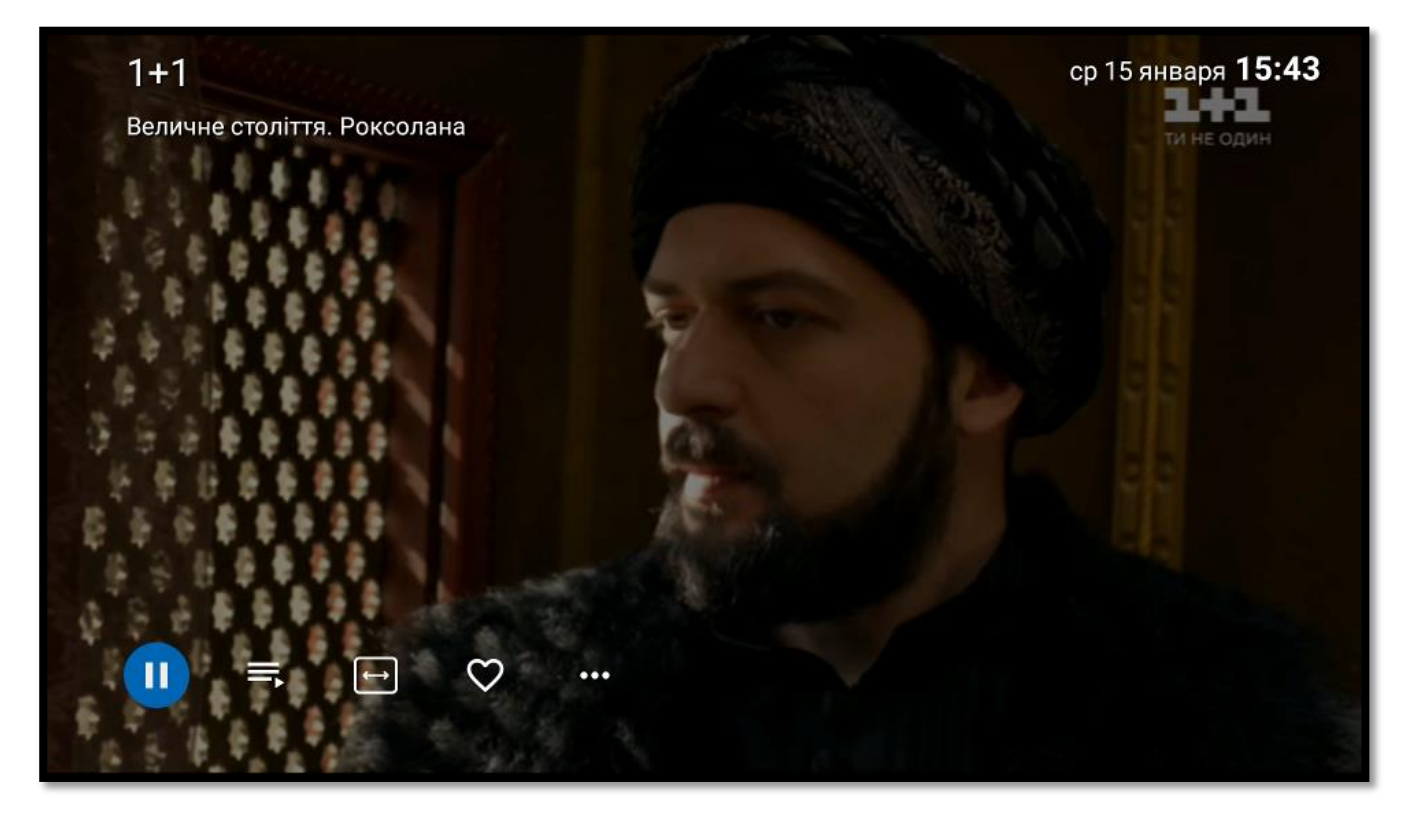

Для вызова меню полноэкранного режима нажмите клавишу **«OK»**.

В нижней части полноэкранного режима появятся следующие возможности:

Ш Поставить канал на паузу или продолжить воспроизведение, если доступна «Машина времени»;

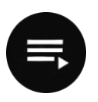

Вызвать окно телепрограммы;

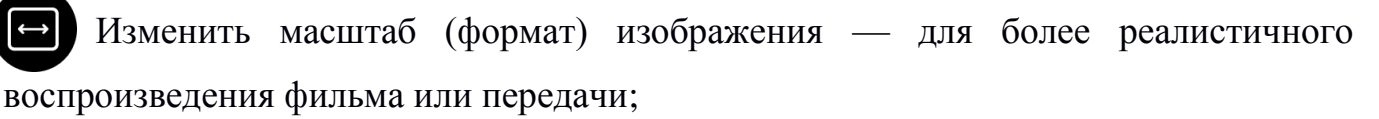

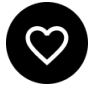

Добавить канал в категорию «Избранные». Для удаления канала из этой категории необходимо зайти в категорию, выбрать нужный канал и нажать на

эту же кнопку;

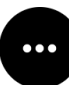

Вызвать окно «Дополнительные действия»

### **Телепрограмма**

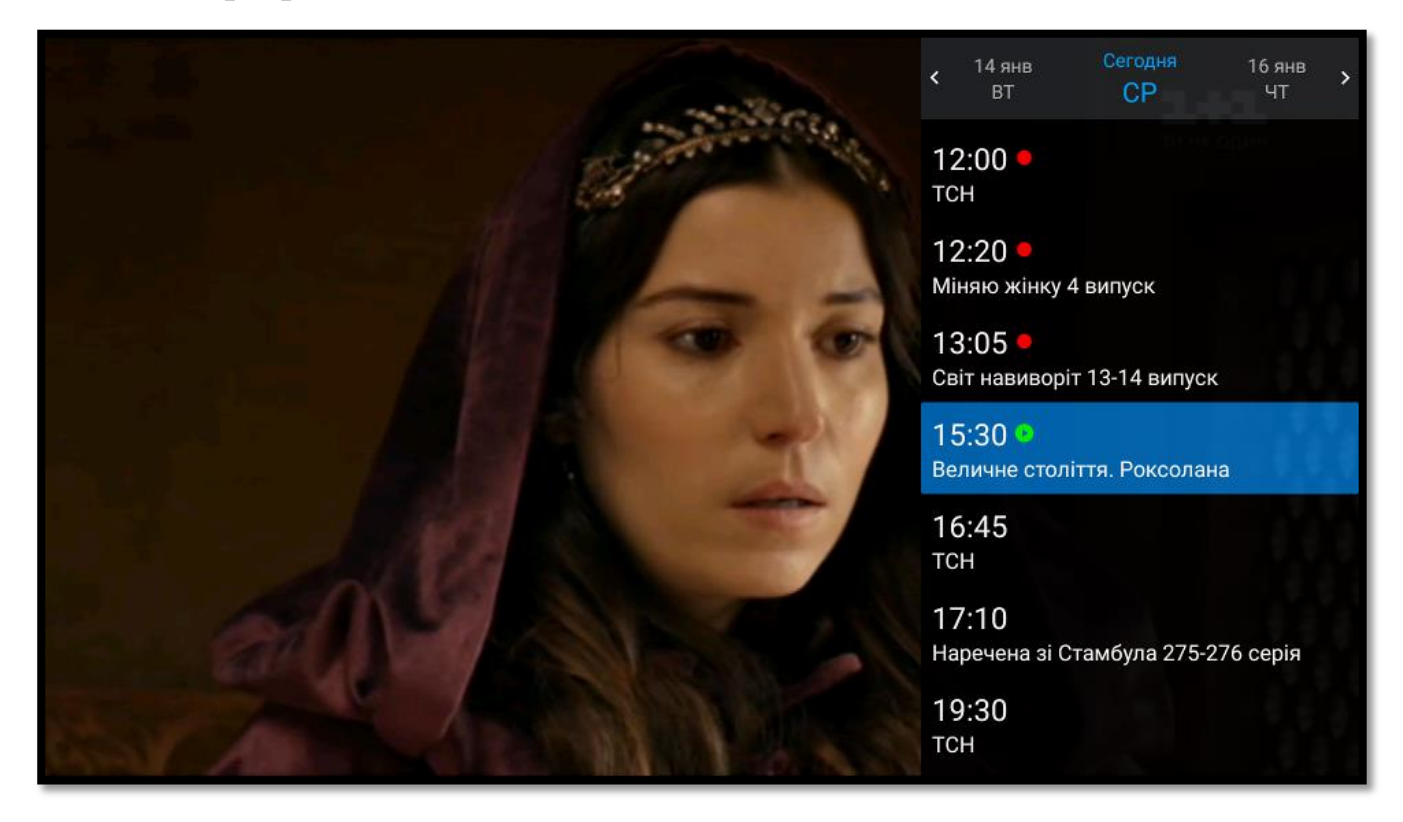

В этом окне можно листать телепрограмму, используя клавиши **«**▲►▼◄**»**. Если активирована услуга «**Машина времени**», можно осуществить выбор записываемой телепередачи соответствующими кнопками.

Во время просмотра канала в записи в нижнем левом углу будет отображаться соответствующий значок REC

#### **Напоминание**

Чтобы не пропустить интересный фильм или передачу, установите напоминание. Для этого в телепрограмме с помощью клавиш управления выберите интересующую передачу, нажмите клавишу **«OK»**, затем – пункт «**Один раз**» или «**Всегда**».

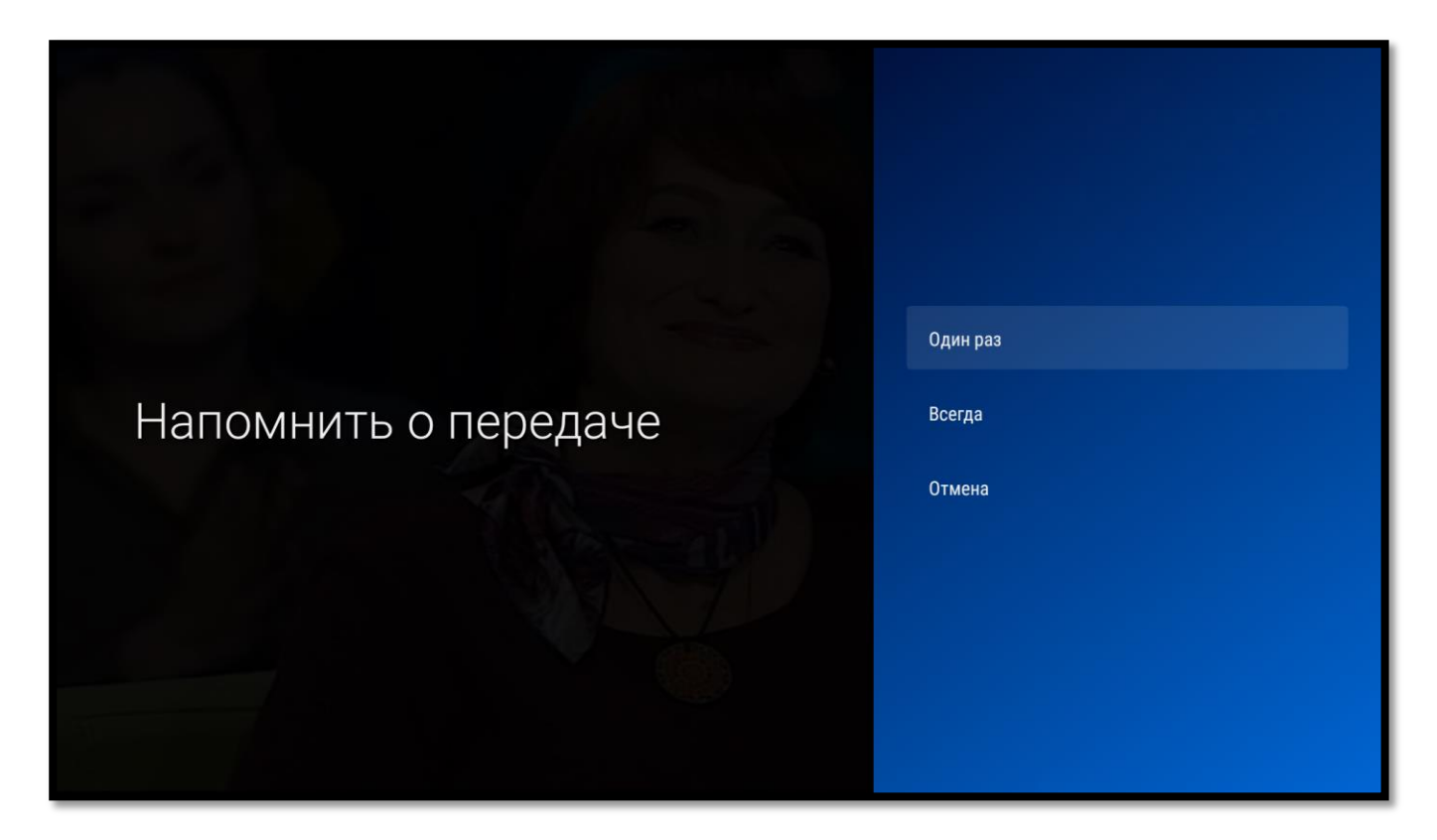

Примерно за минуту до начала передачи, на которую установлено напоминание, на экране появится сообщение с предложением сменить канал.

Для просмотра или удаления напоминаний нажмите на значок В главном меню сервиса «Каналы».

**Дополнительные действия**

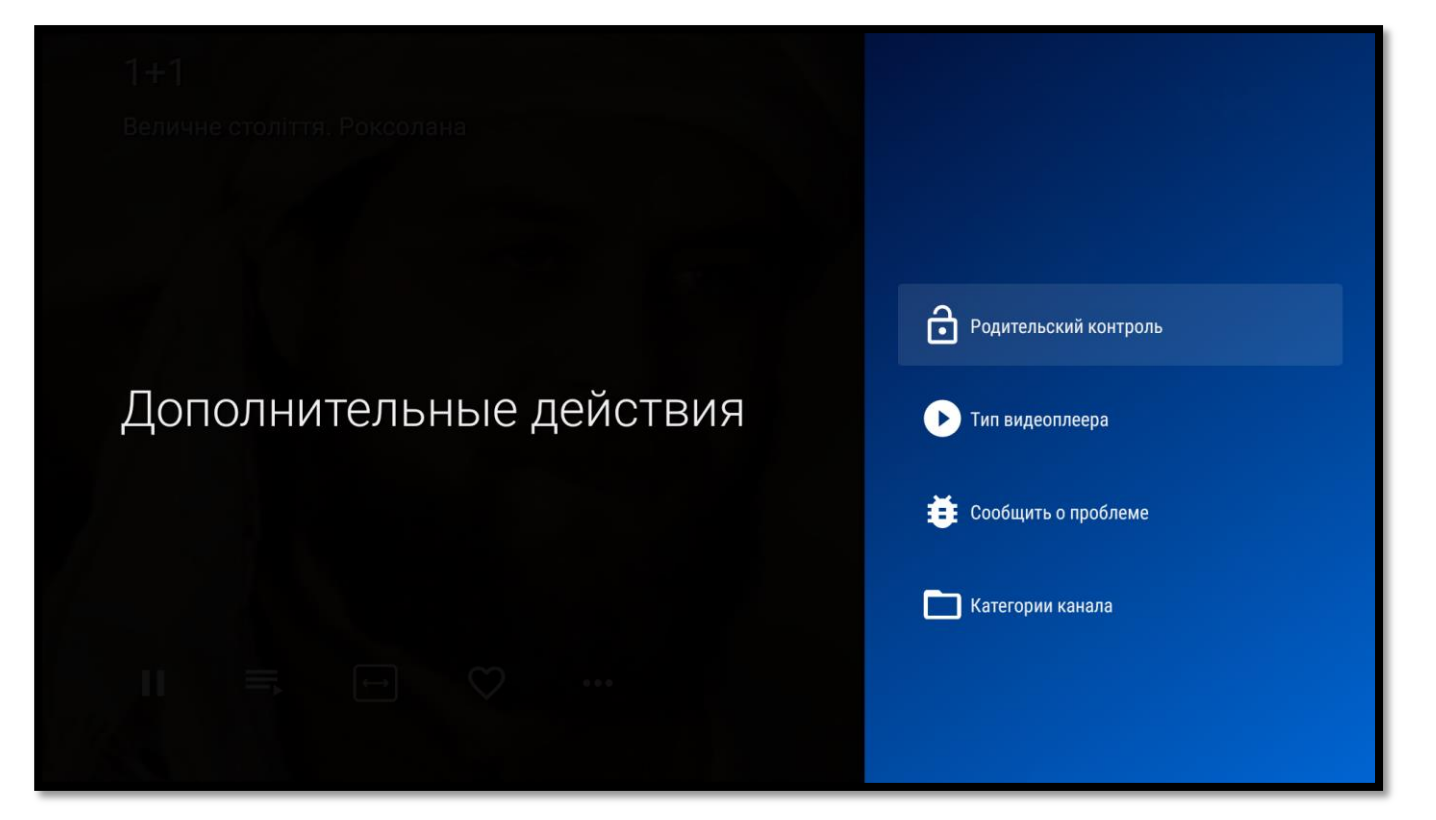

В этом окне можно доступны следующие функции:

**Установить или убрать на канале родительский контроль**. Для работы этой

функции необходим ввод PIN-кода.

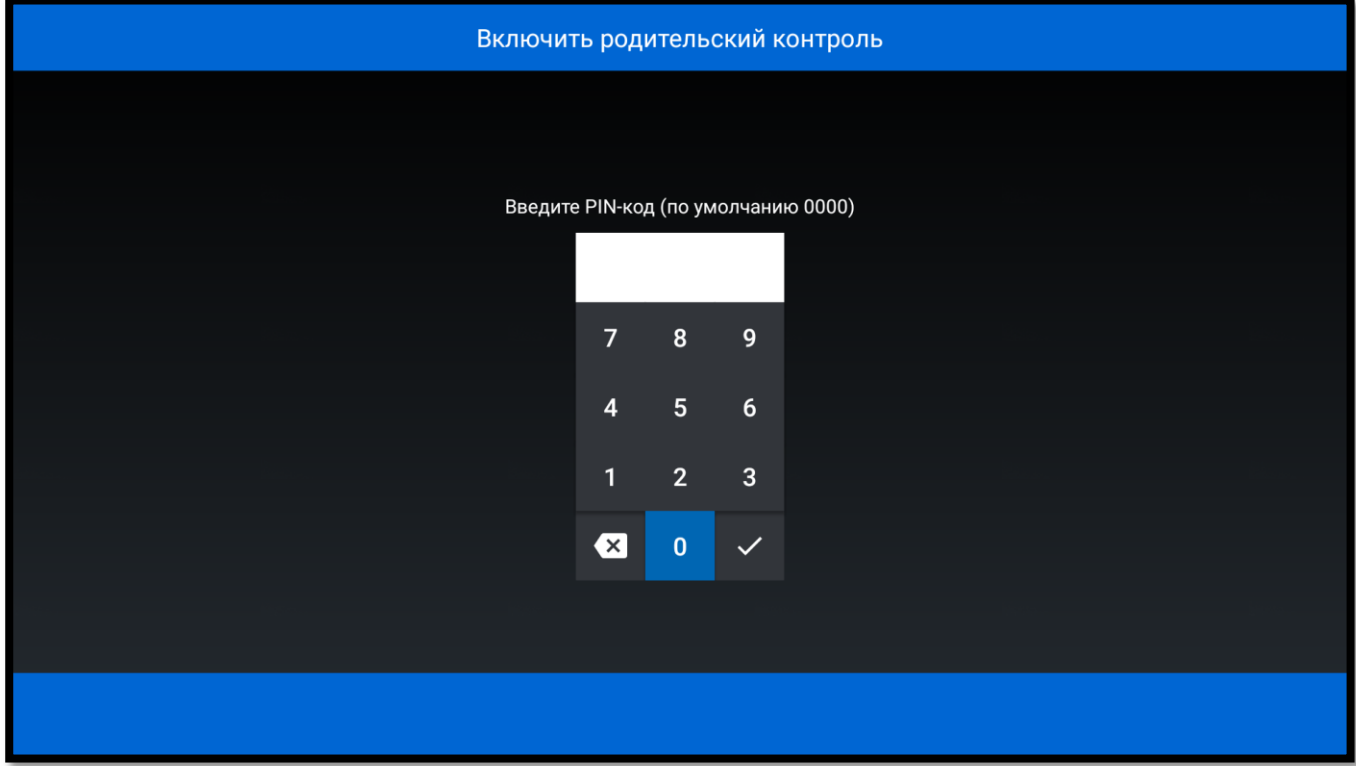

### **Сменить тип видеоплеера**.

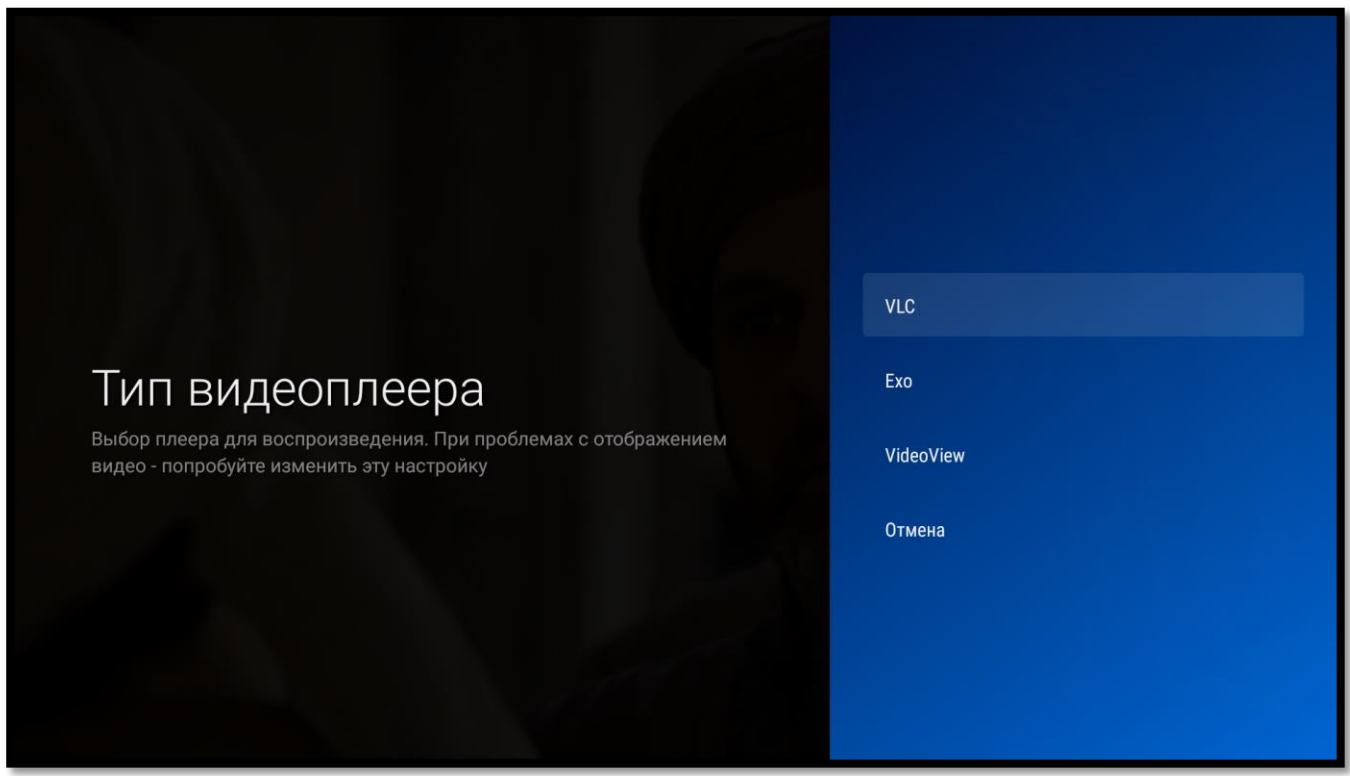

**Сообщить о проблеме**. С помощью этой функции можно сообщить о замеченных неполадках при просмотре конкретного канала или о его отличной работе. Во всплывающем окошке выберите один из предлагаемых пунктов.

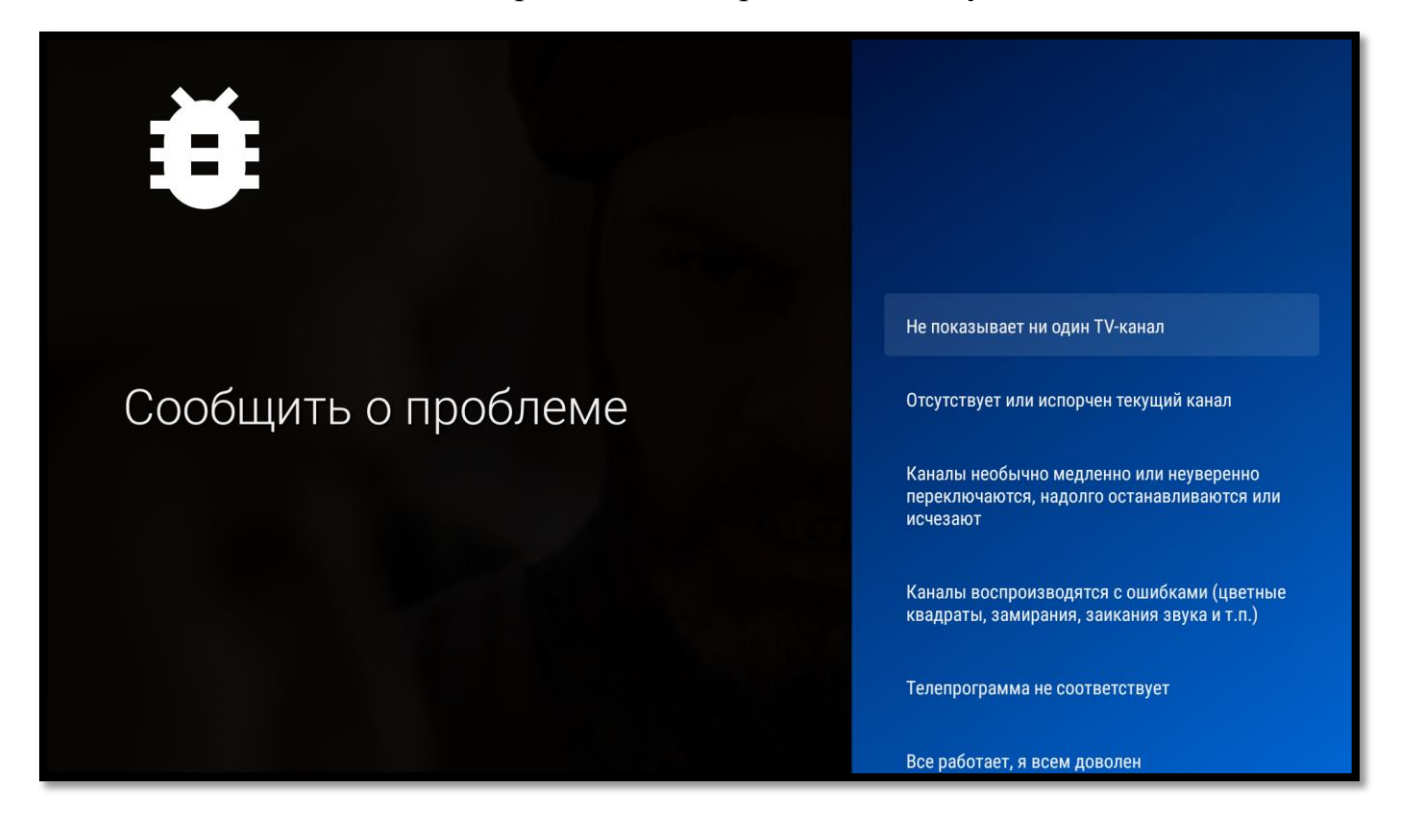

После этого отчет автоматически будет отправлен специалистам TENET.

**Категории канала**, где можно добавить новую категорию или добавить/удалить канал из собственной категории.

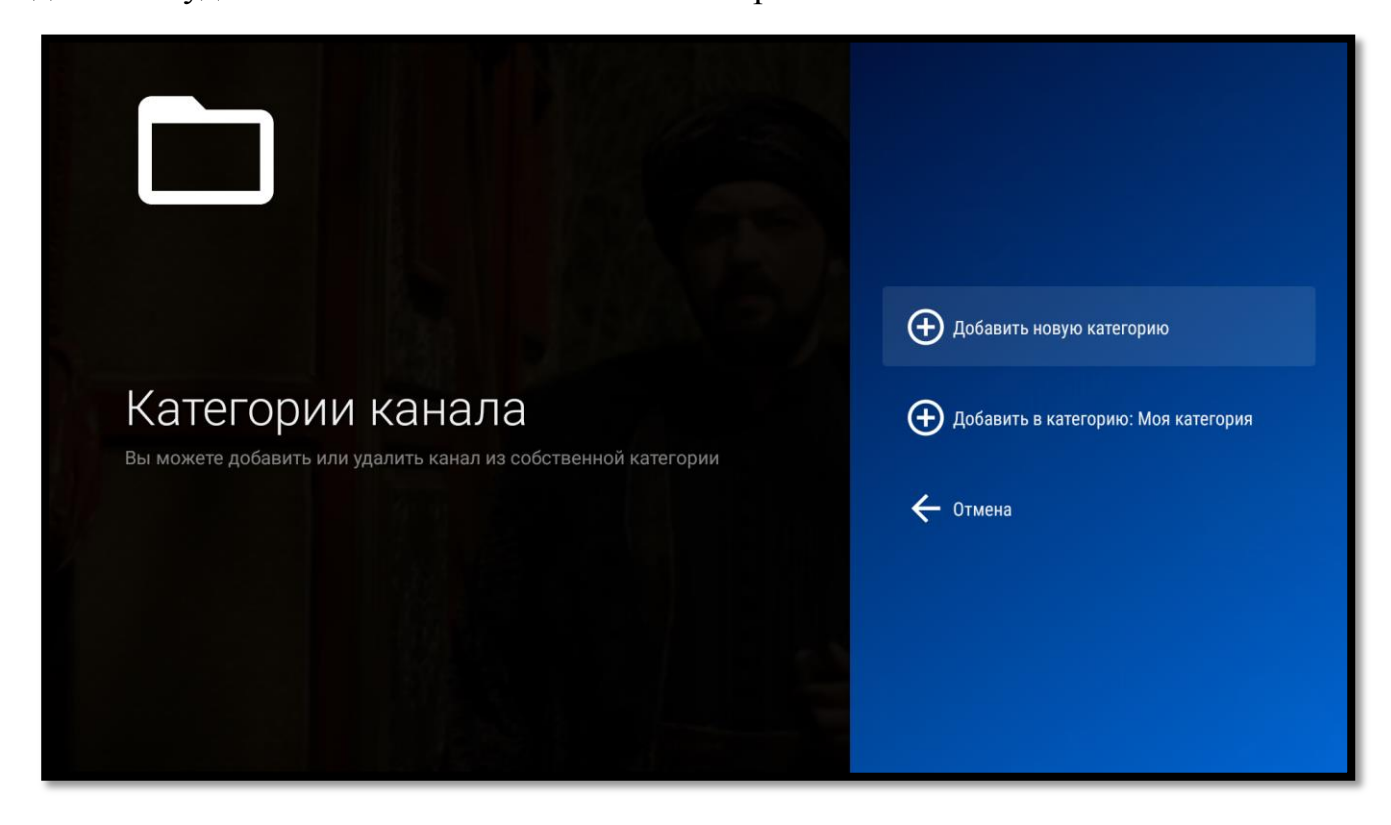

## **Фильмы**

**Фильмы** — большой архив фильмов для детей и взрослых.

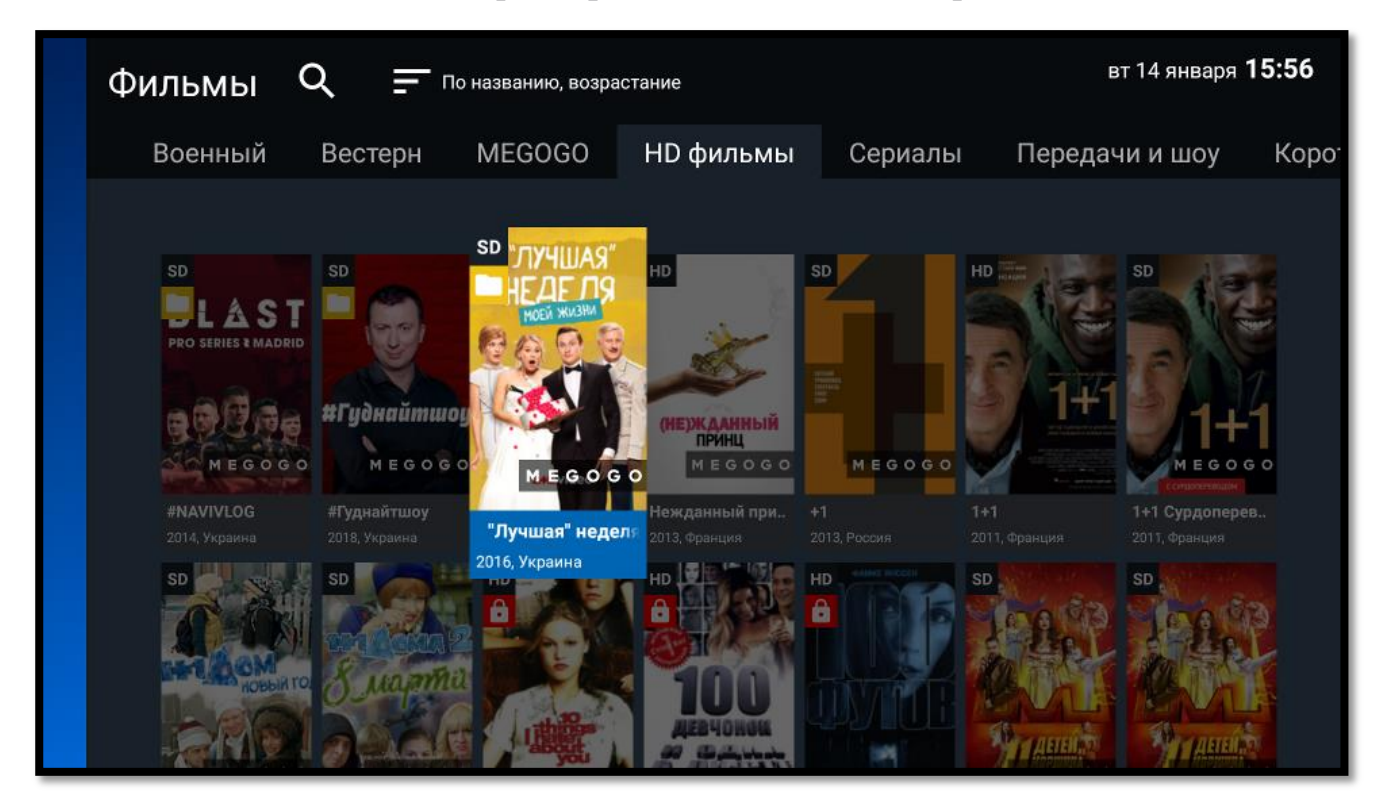

Все фильмы разбиты по тематическим категориям, это позволяет легко выбрать кино или мультфильм для просмотра. Ко всем кинокартинам есть небольшие описания, в которых указаны: год выпуска, страна, режиссер, список главных актеров, краткий сюжет.

В верхней части сервиса «Фильмы» расположены меню:

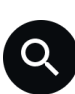

**Текстовый и голосовой поиск сервиса «Фильмы».** 

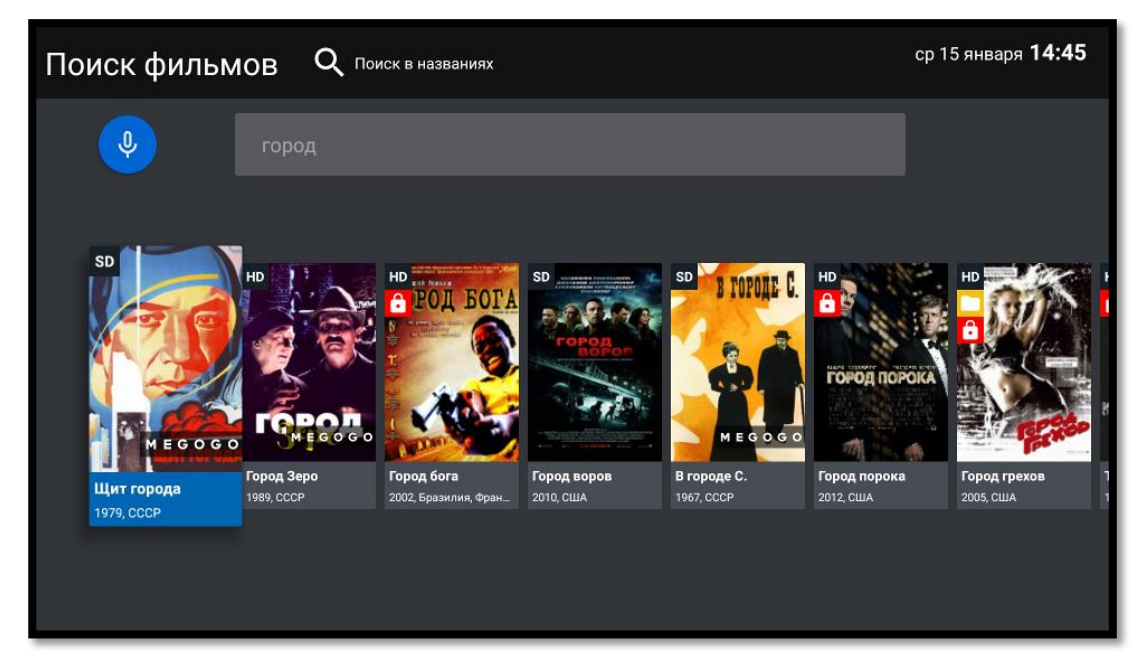

Нажав кнопку • Поискв названиях в верхней части окна можно выбрать критерии поиска, по умолчанию выставлено «Поиск в названиях». Все критерии поиска представлены на рисунке ниже.

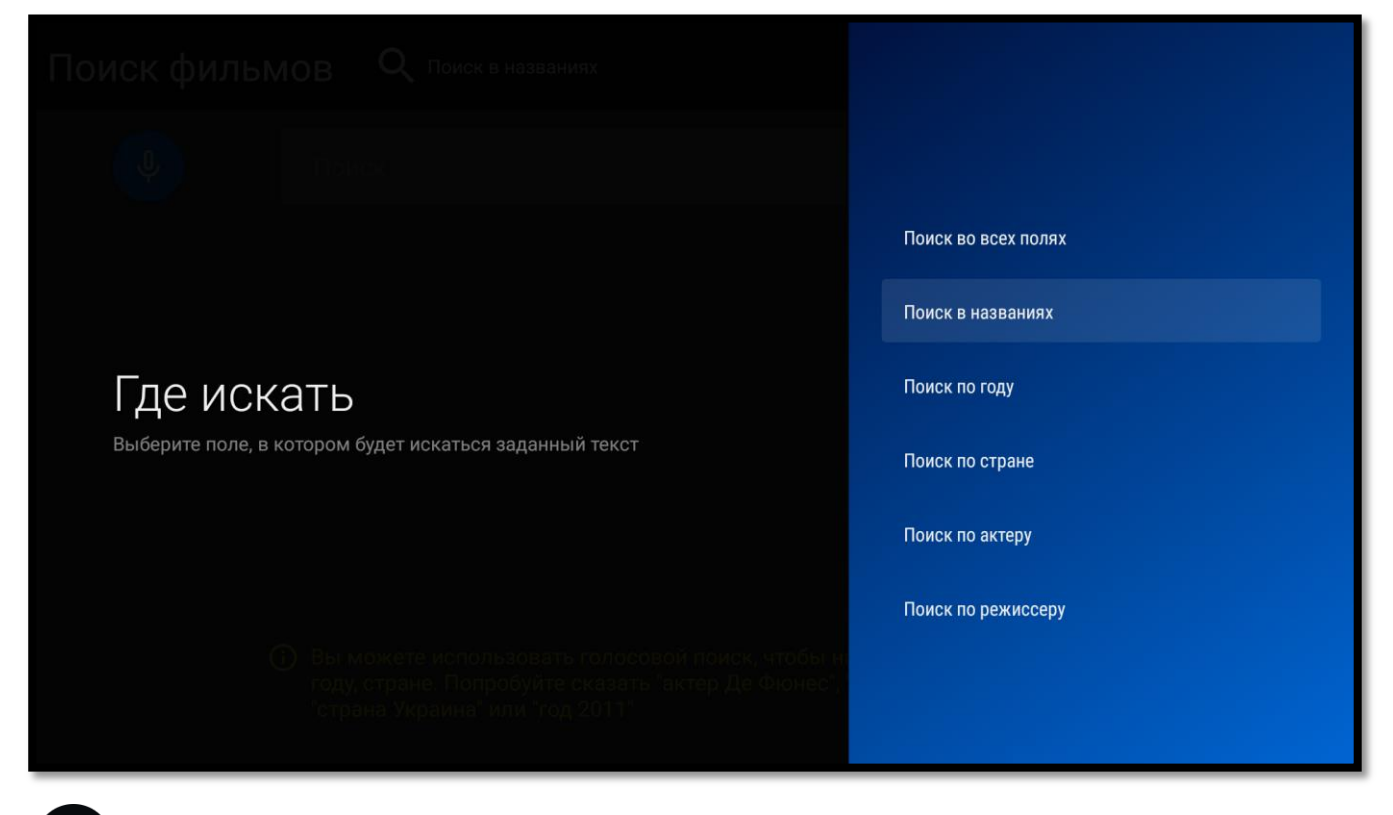

## **Сортировка**

В данном пункте меню можно выбрать порядок сортировки фильмов. По умолчанию выставлено «По названию, возрастание».

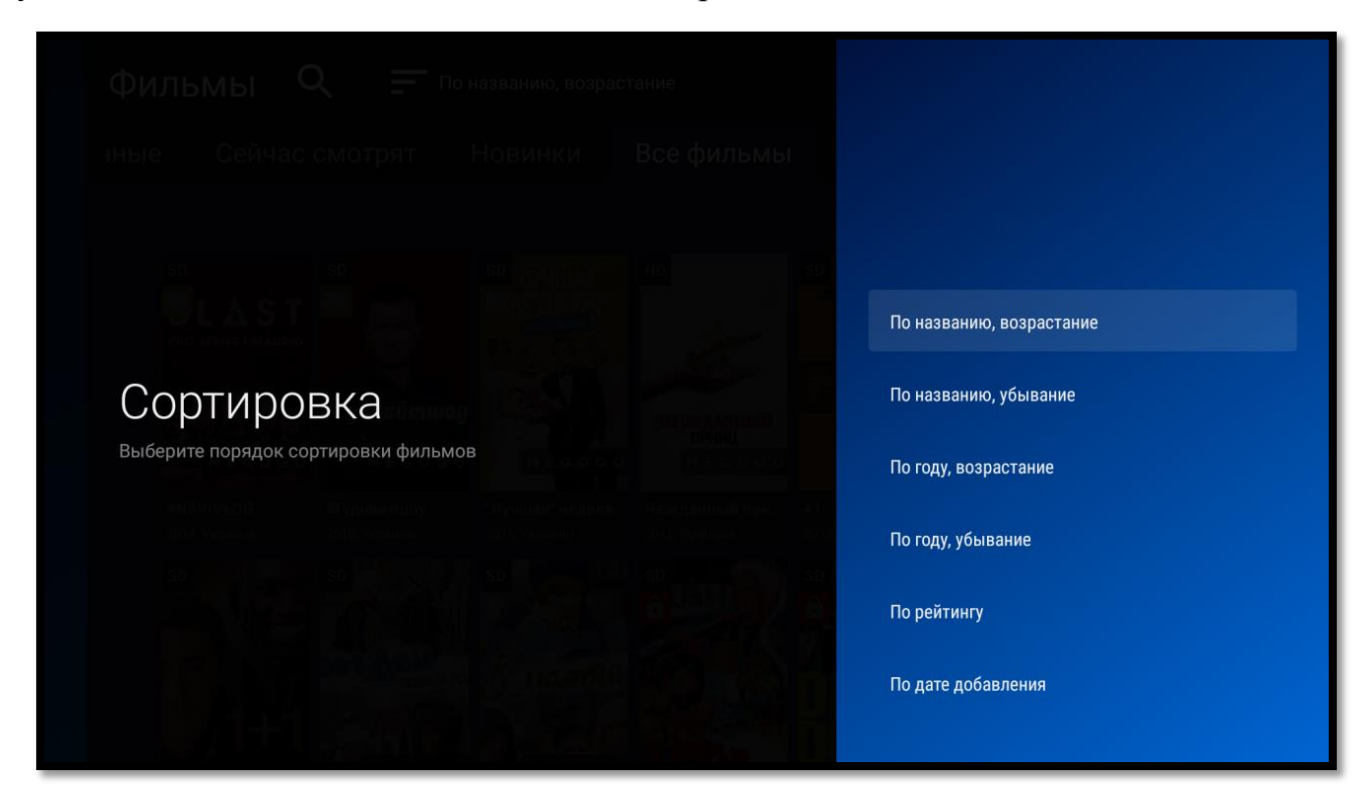

Поиск осуществляется по ключевому слову. Для ввода используйте экранную клавиатуру и введите ключевое слово.

### **Окно фильма**

Выберите интересующий фильм, нажав клавишу **«OK» ,** откроется окно фильма.

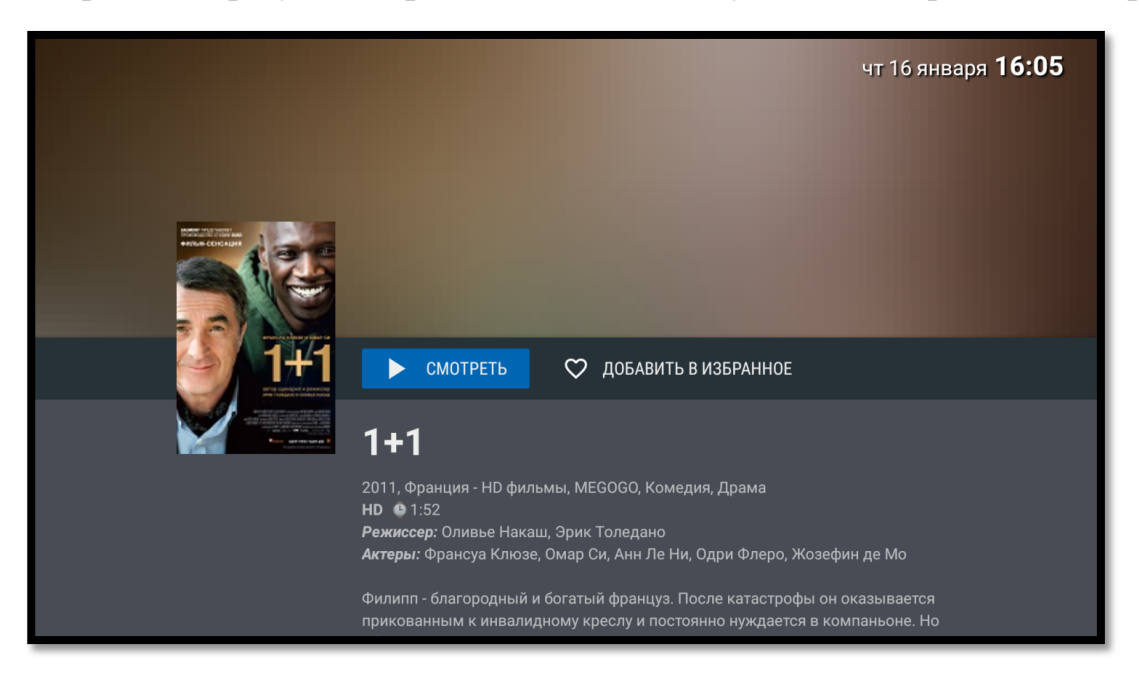

В этом окне можно запустить просмотр, добавить в категорию «Избранные и ознакомиться с описание фильма. Для выхода в общий список необходимо нажать клавишу «**EXIT**».

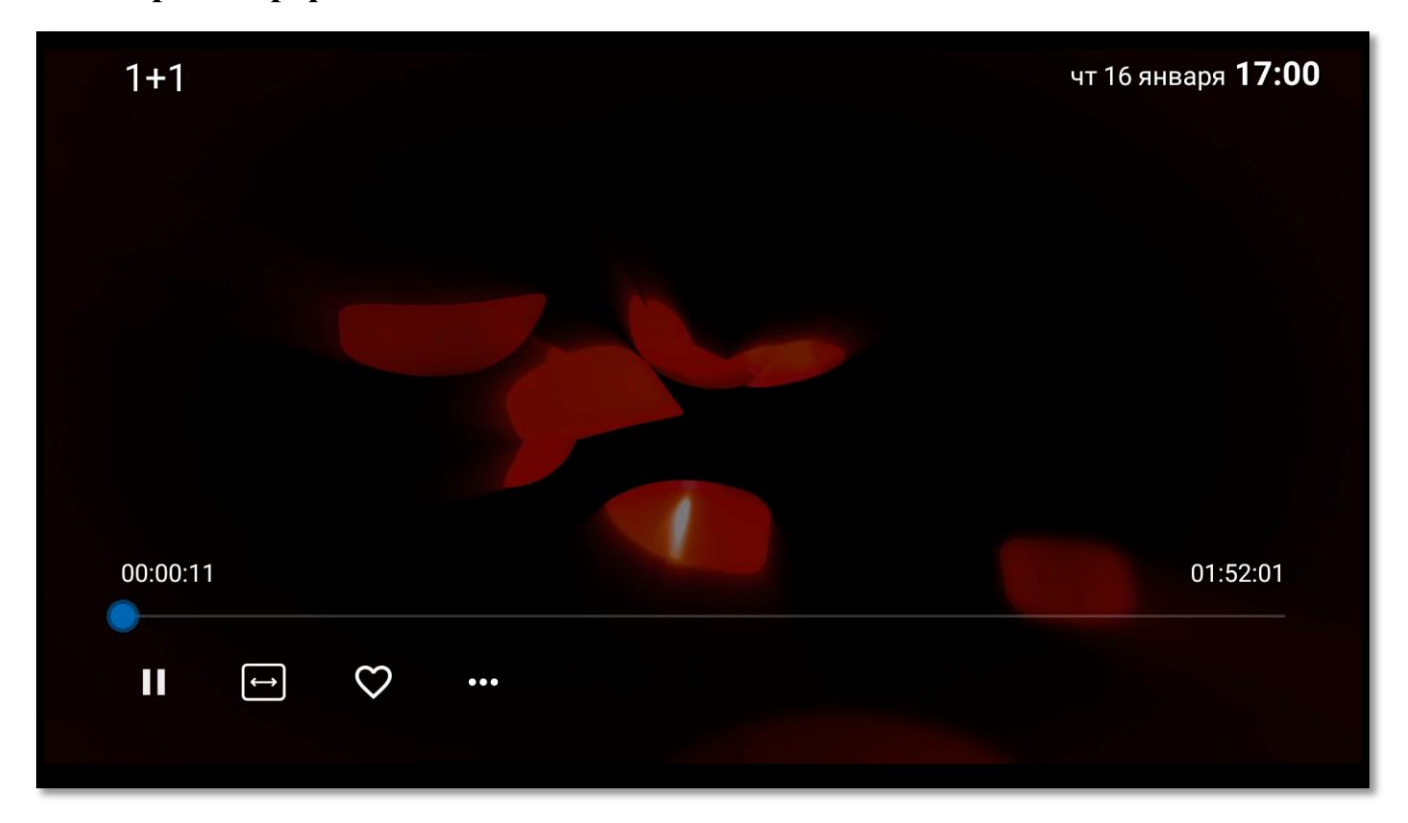

## **Просмотр фильма**

Во время просмотра фильма, нажмите клавишу **«OK»**. В нижней части полноэкранного режима появятся следующие возможности:

00:00:11

Перемотка, осуществляется с помощью удерживания клавиш **«◄»** или **«►»** на таймлайне фильма;

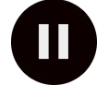

Поставить на паузу или продолжить воспроизведение;

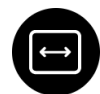

Изменить масштаб (формат) изображения — для более реалистичного воспроизведения фильма;

Добавить фильм в категорию «Избранные». Для удаления канала из этой категории необходимо зайти в категорию, выбрать нужный фильм и нажать на эту же кнопку;

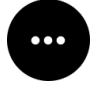

Вызвать окно «Дополнительные действия»

### **Дополнительные действия**

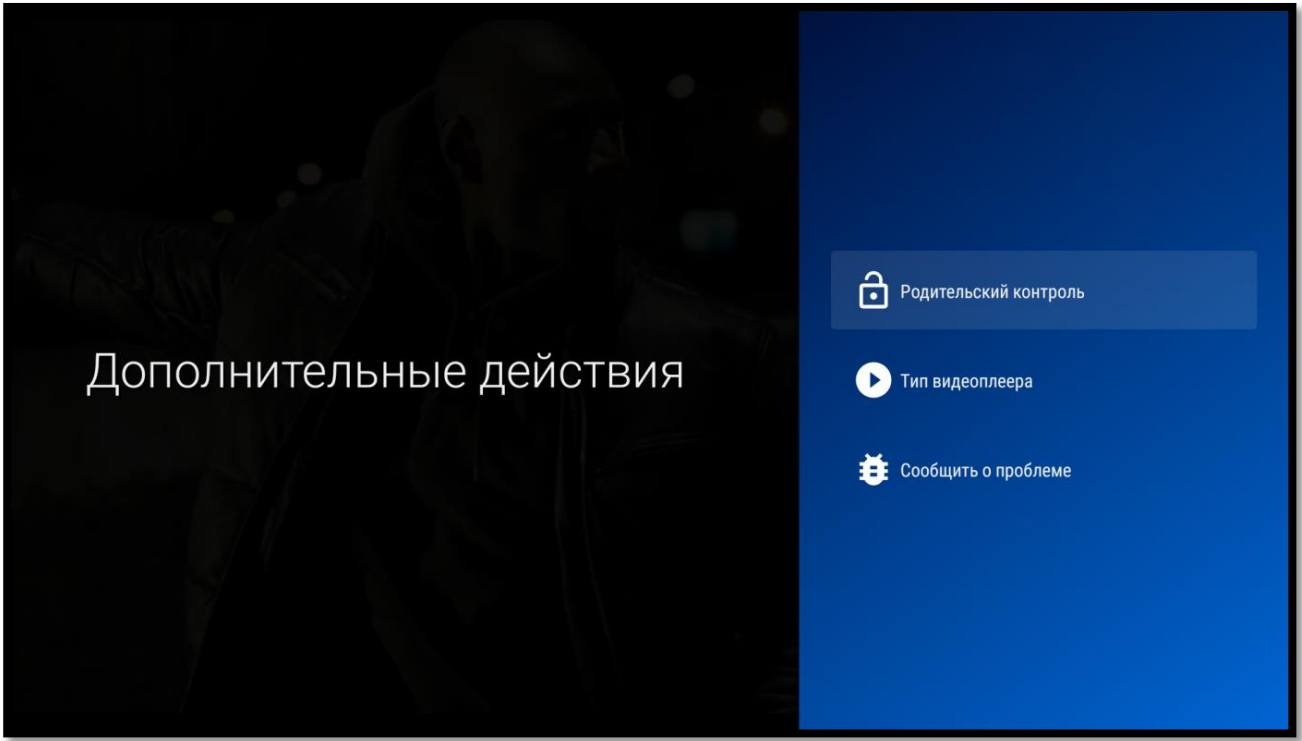

В этом окне можно доступны следующие функции:

**Установить или убрать на канале родительский контроль**. Для работы этой функции необходим ввод PIN-кода.

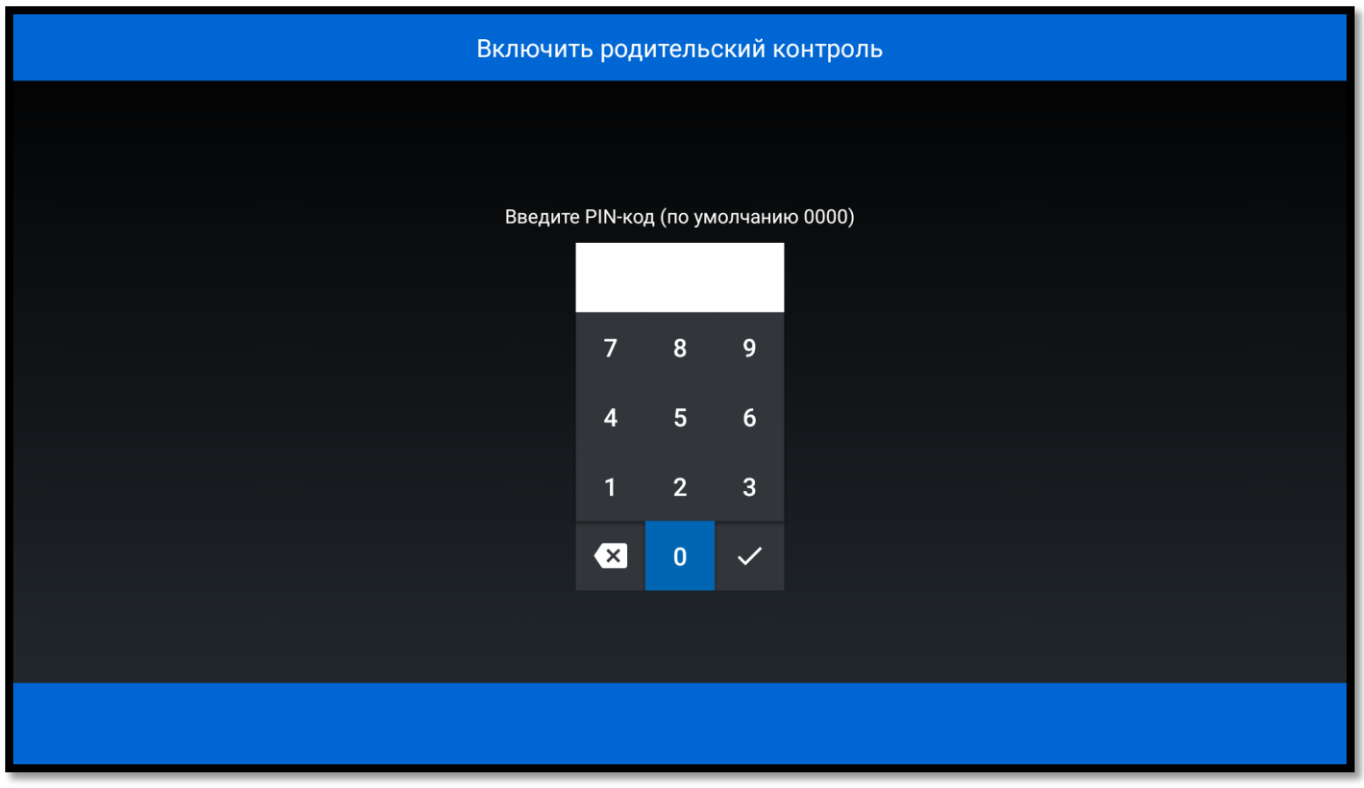

### **Сменить тип видеоплеера**.

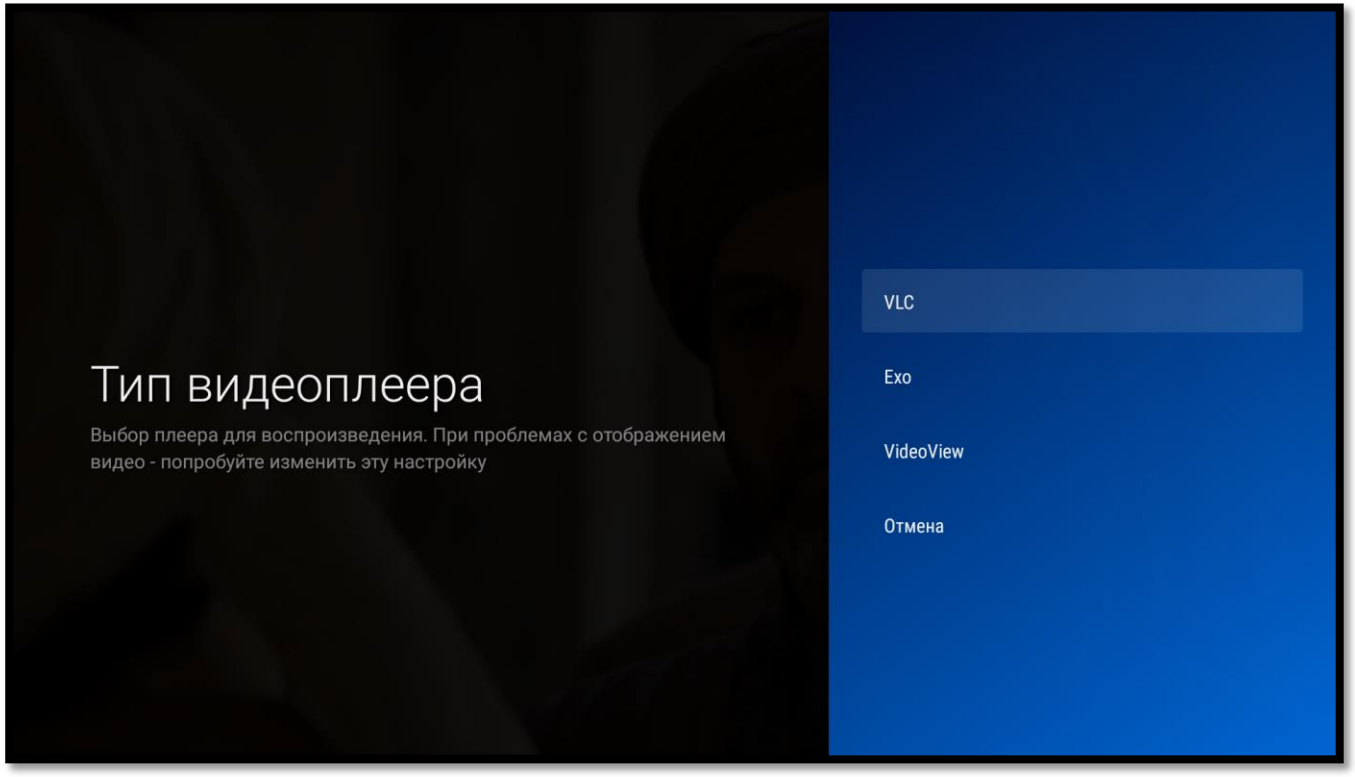

**Сообщить о проблеме**. С помощью этой функции можно сообщить о замеченных неполадках при просмотре конкретного канала или о его отличной работе. Во всплывающем окошке выберите один из предлагаемых пунктов.

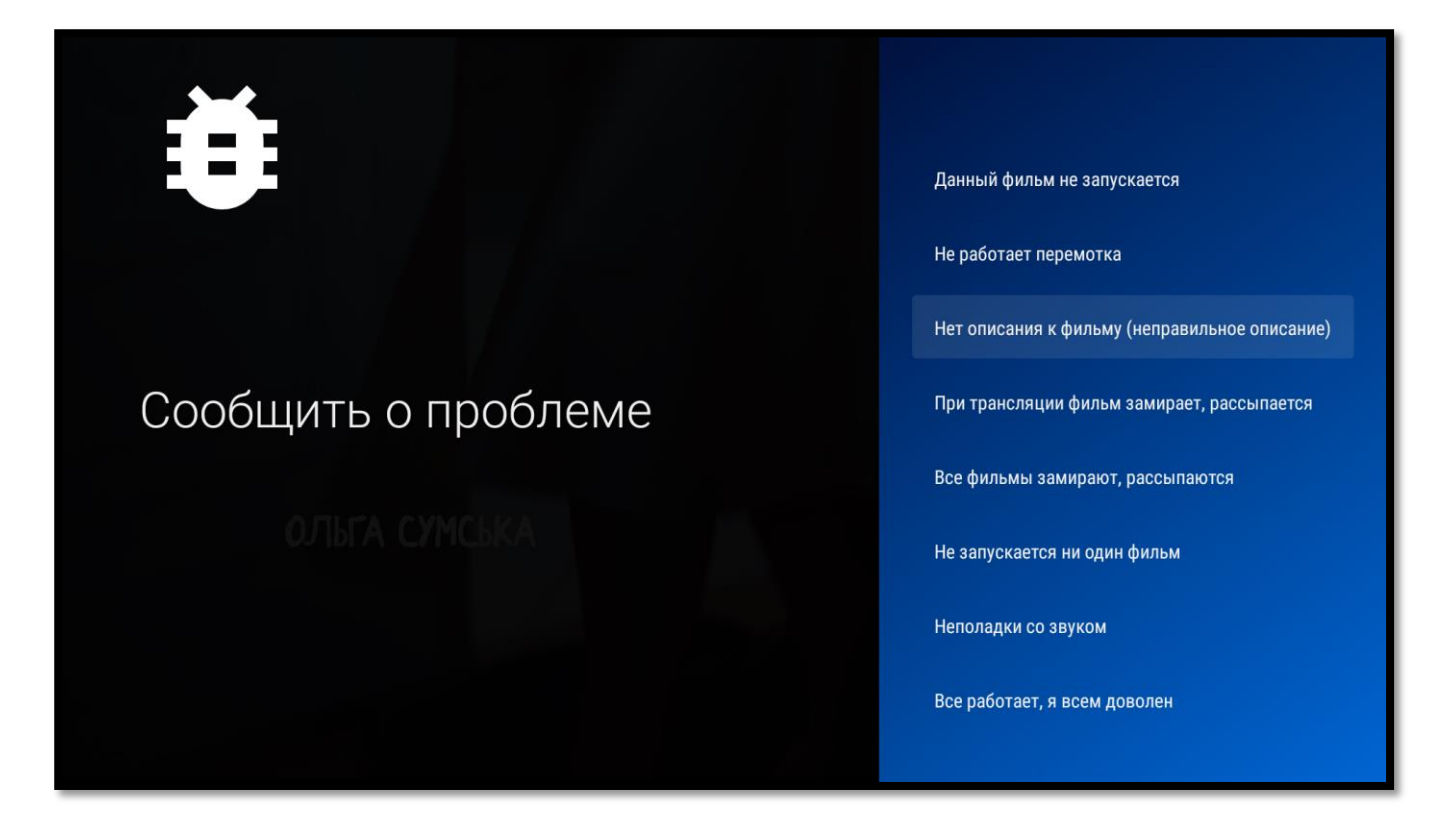

После этого отчет автоматически будет отправлен специалистам TENET.

# **Кинозалы**

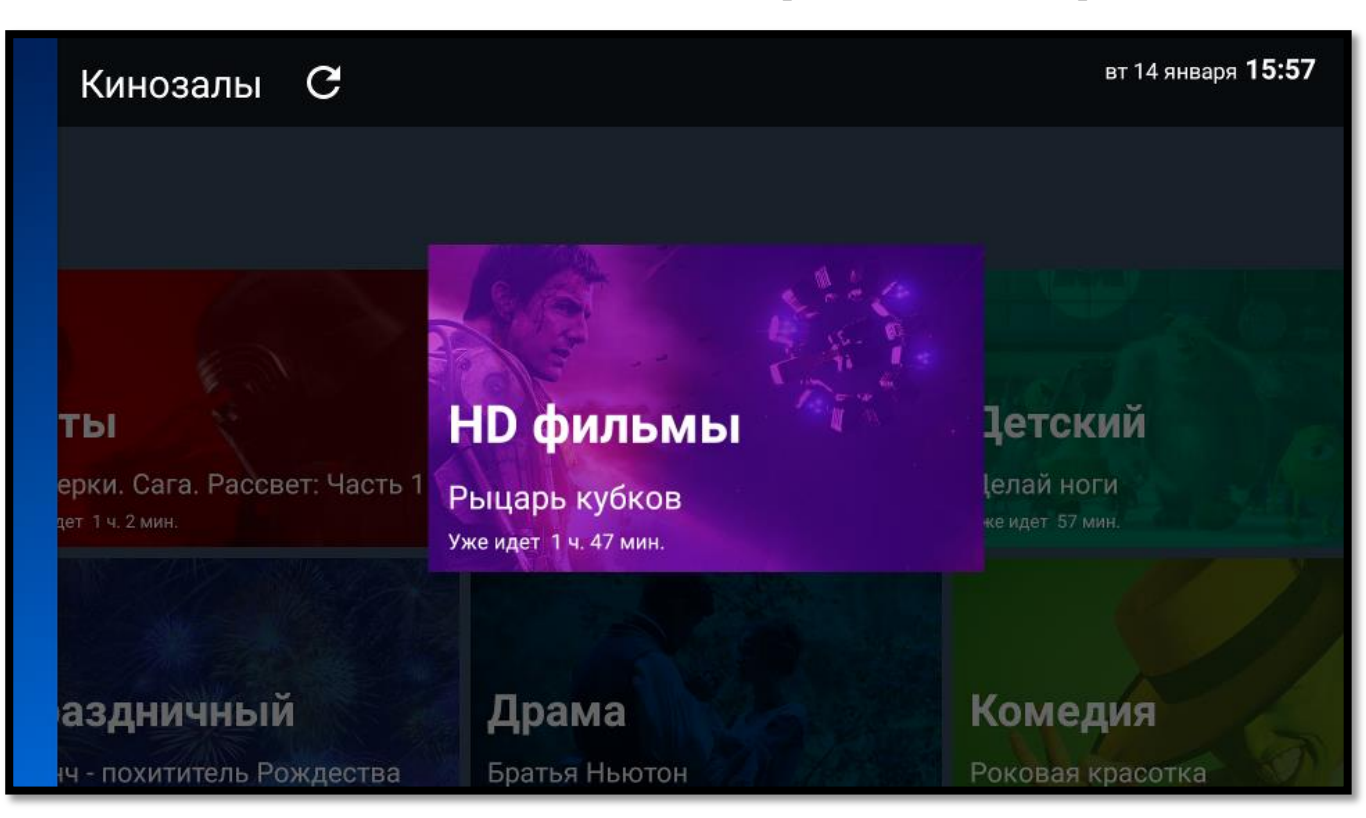

**Кинозал** — «домашний» аналог обычно городского кинотеатра.

Вам доступны 8 кинозалов:

- **•** Хиты
- **HD фильмы**
- **Детский**
- **Драма**
- **Комедия**
- **Боевик**
- **Мультсериал**
- **Фантастика**

В каждом из них есть собственный список фильмов, которые транслируются попеременно в течение суток и обновляются каждые несколько дней в зависимости от кинозала.

Для запуска интересующего кинозала нажмите клавишу **«OK»**. Выбрав кинозал, можно узнать расписание фильмов и время их начала.

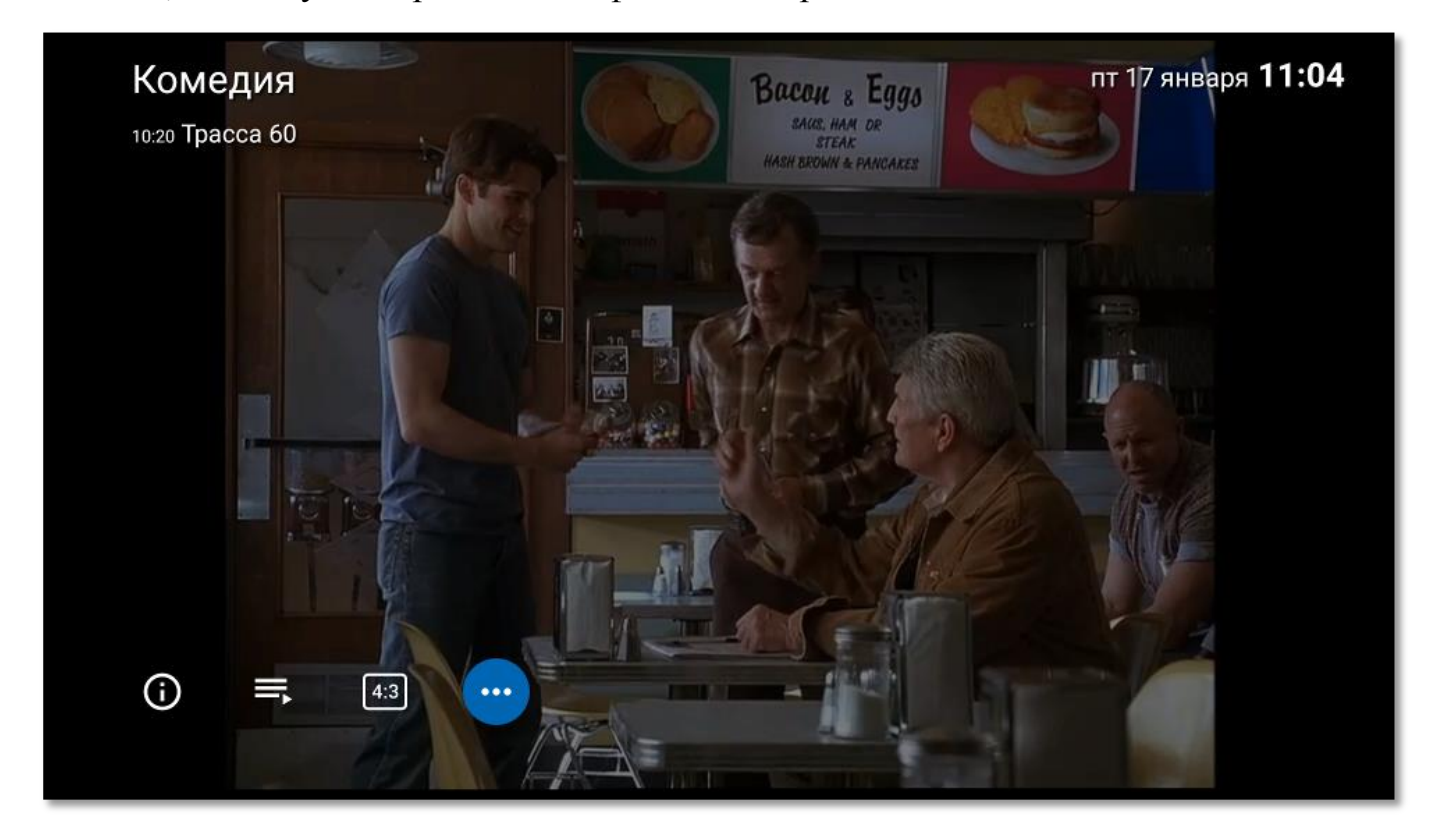

Во время просмотра кинозала нажмите клавишу **«OK»**. В нижней части экрана будут доступны следующие возможности:

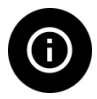

Ознакомиться с описанием транслируемого фильма;

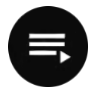

Вызвать окно расписания кинозала;

Изменить масштаб (формат) изображения — для более реалистичного воспроизведения фильма;

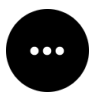

Вызвать окно «Дополнительные действия».

#### **Расписание кинозала**

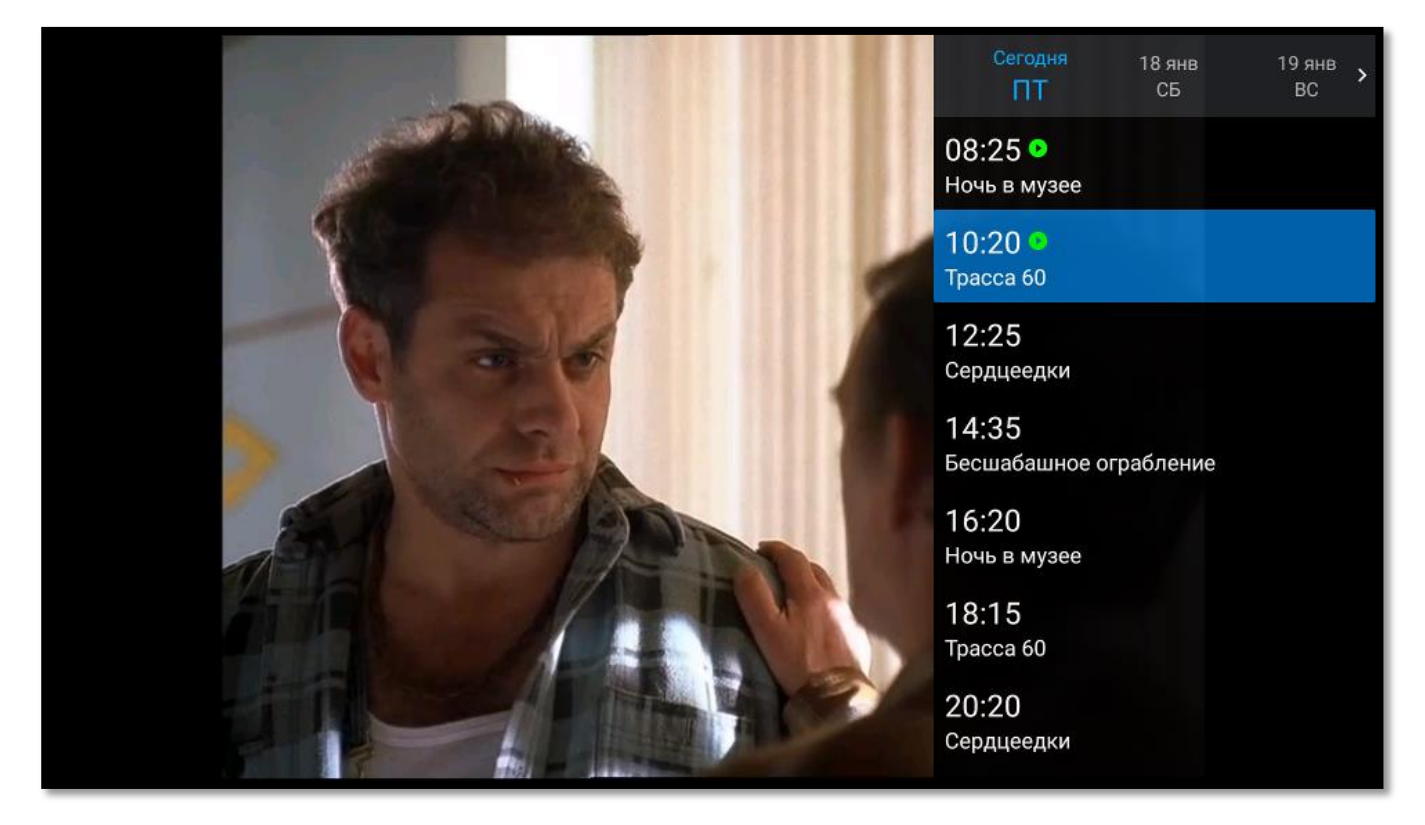

Чтобы не пропустить интересный фильм в кинозале, можно установить напоминание о его начале. Для этого в расписании выберите фильм клавишами управления нажмите клавишу «**OK**», затем выберите кнопку 4 Напомнить

### **Дополнительные действия**

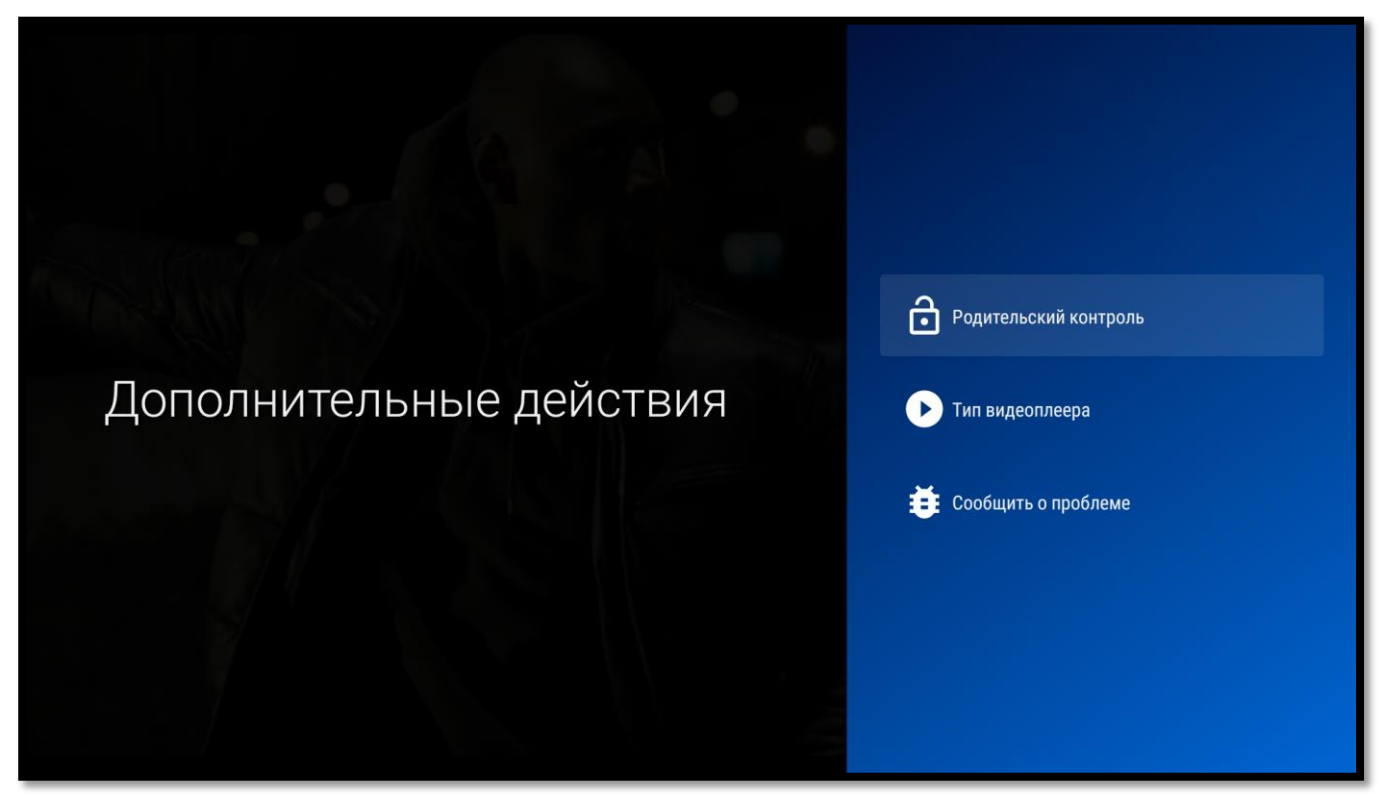

В этом окне можно доступны следующие функции:

**Установить или убрать на канале родительский контроль**. Для работы этой функции необходим ввод PIN-кода.

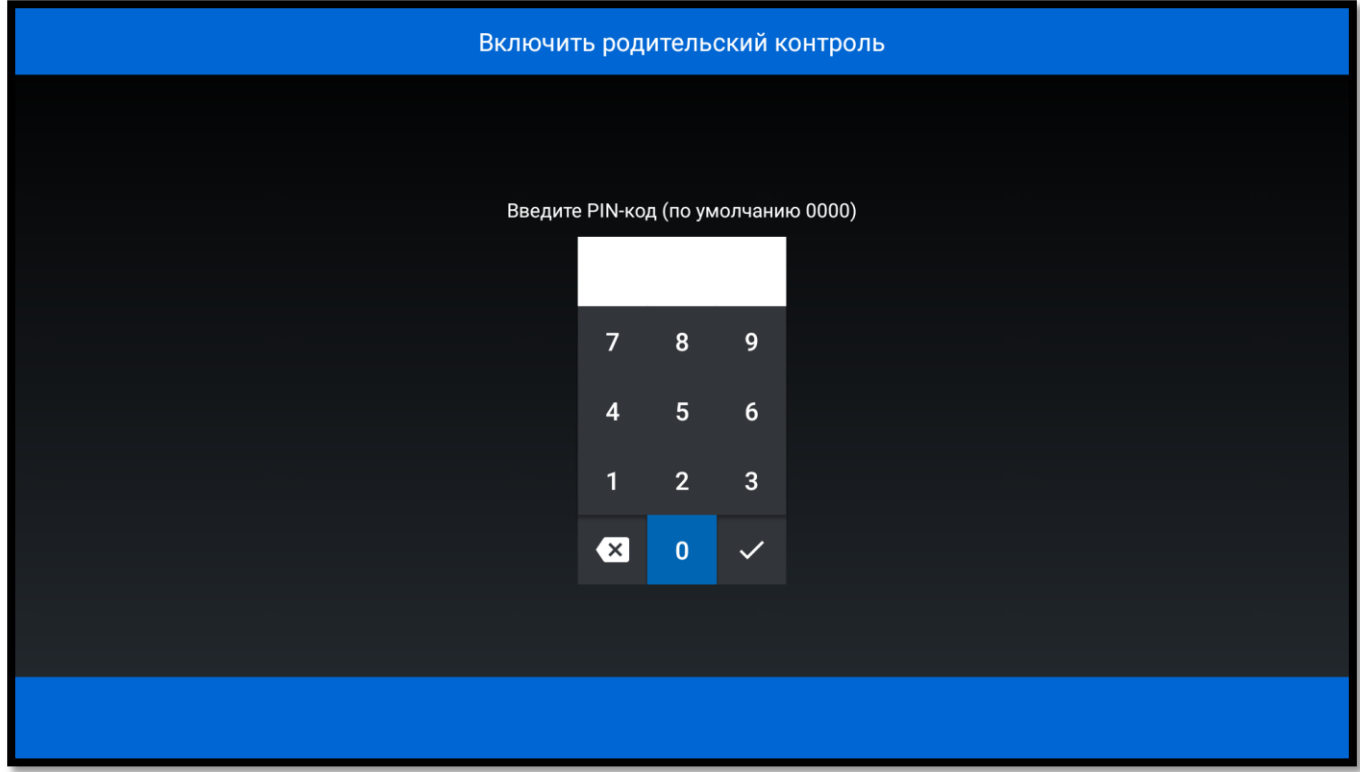

#### **Сменить тип видеоплеера**.

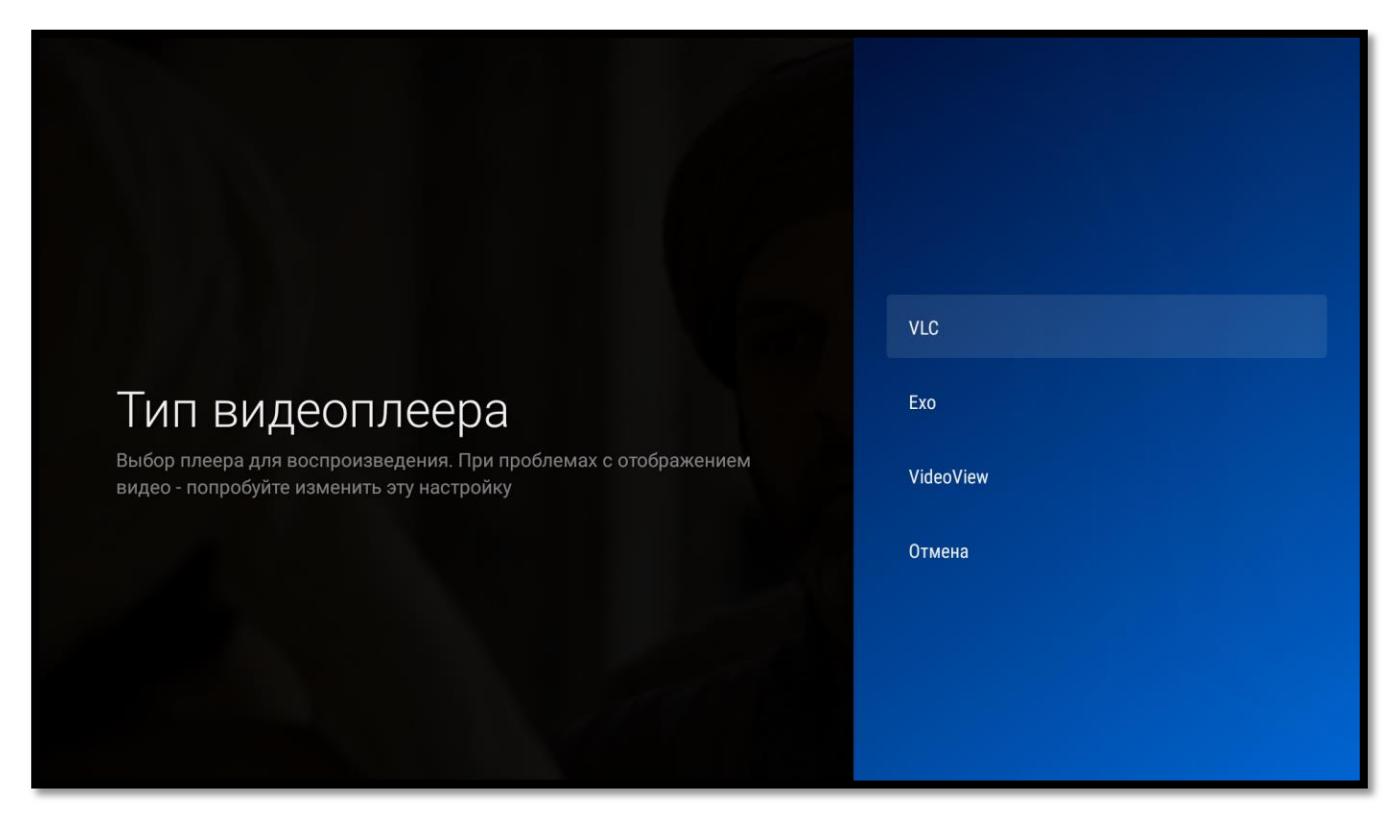

**Сообщить о проблеме**. С помощью этой функции можно сообщить о замеченных неполадках при просмотре конкретного кинозала или о его отличной работе. Во всплывающем окошке выберите один из предлагаемых пунктов.

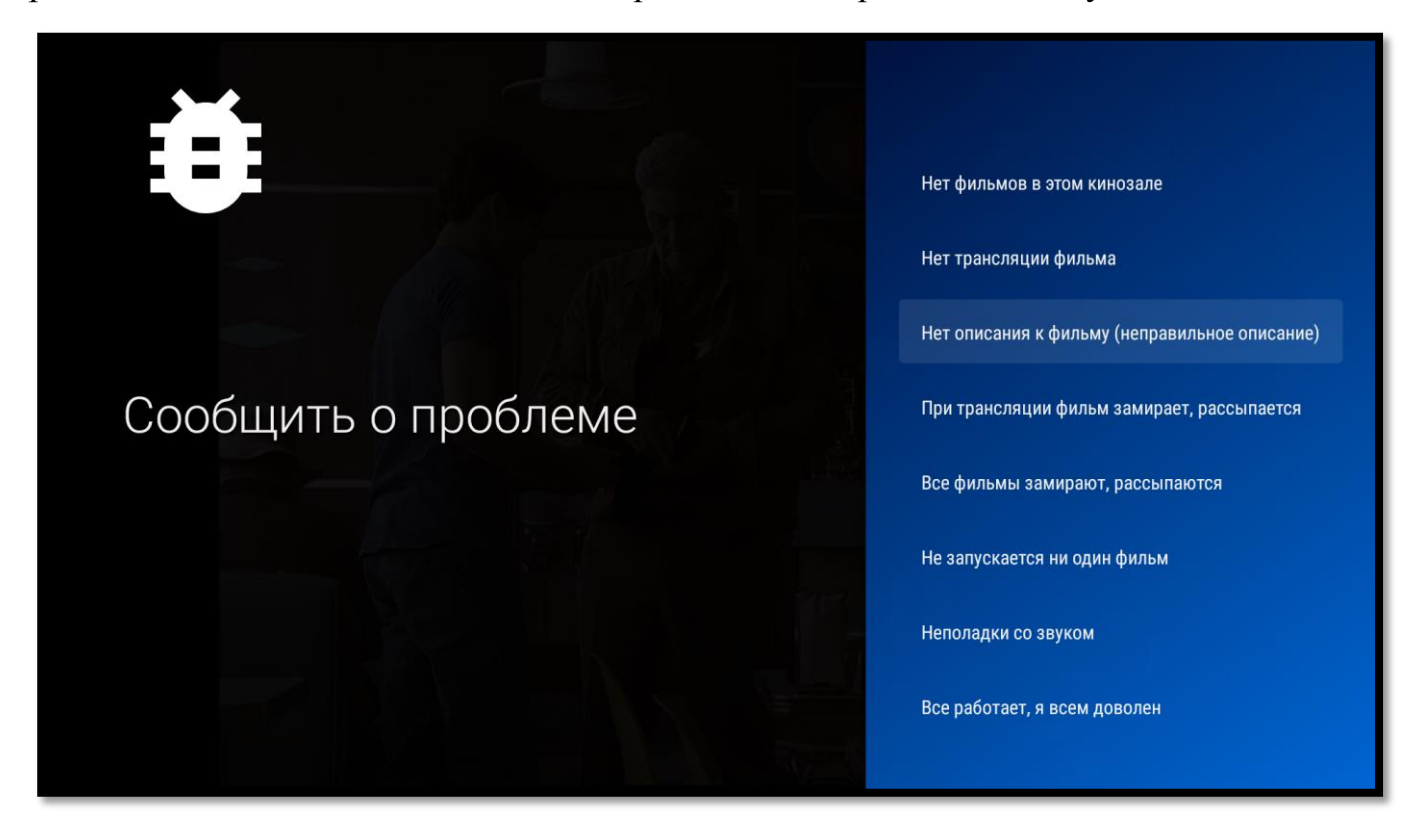

После этого отчет автоматически будет отправлен специалистам TENET.

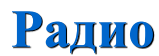

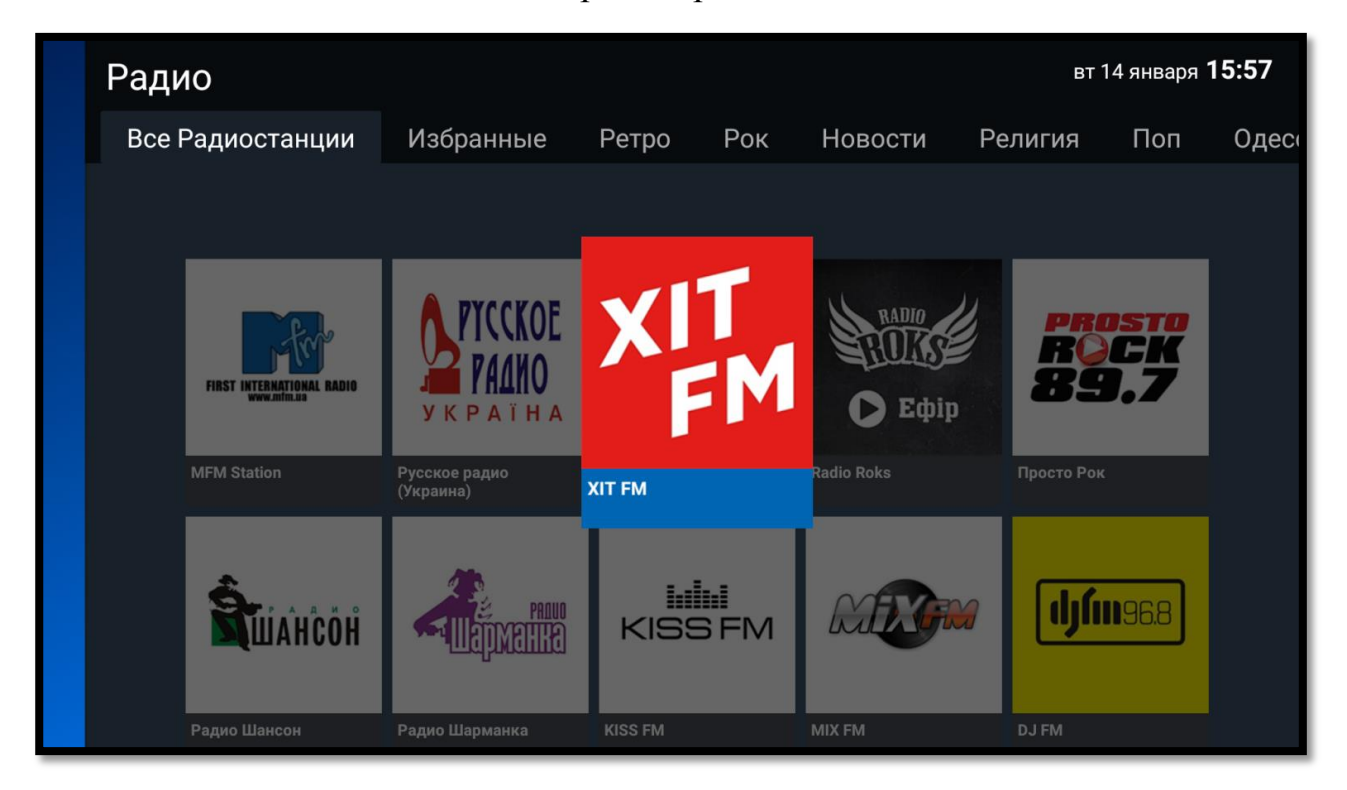

**Радио** — «домашний» аналог радиоприемника.

Все радиостанции для удобства и быстрого доступа к ним разбиты на тематические группы, например, «Ретро», «Рок», «Новости» и т. д. Переключение между группами радиостанций осуществляется нажатием клавиш **«**▲►▼◄**»**, подтверждение выбора — клавишей **«OK»**.

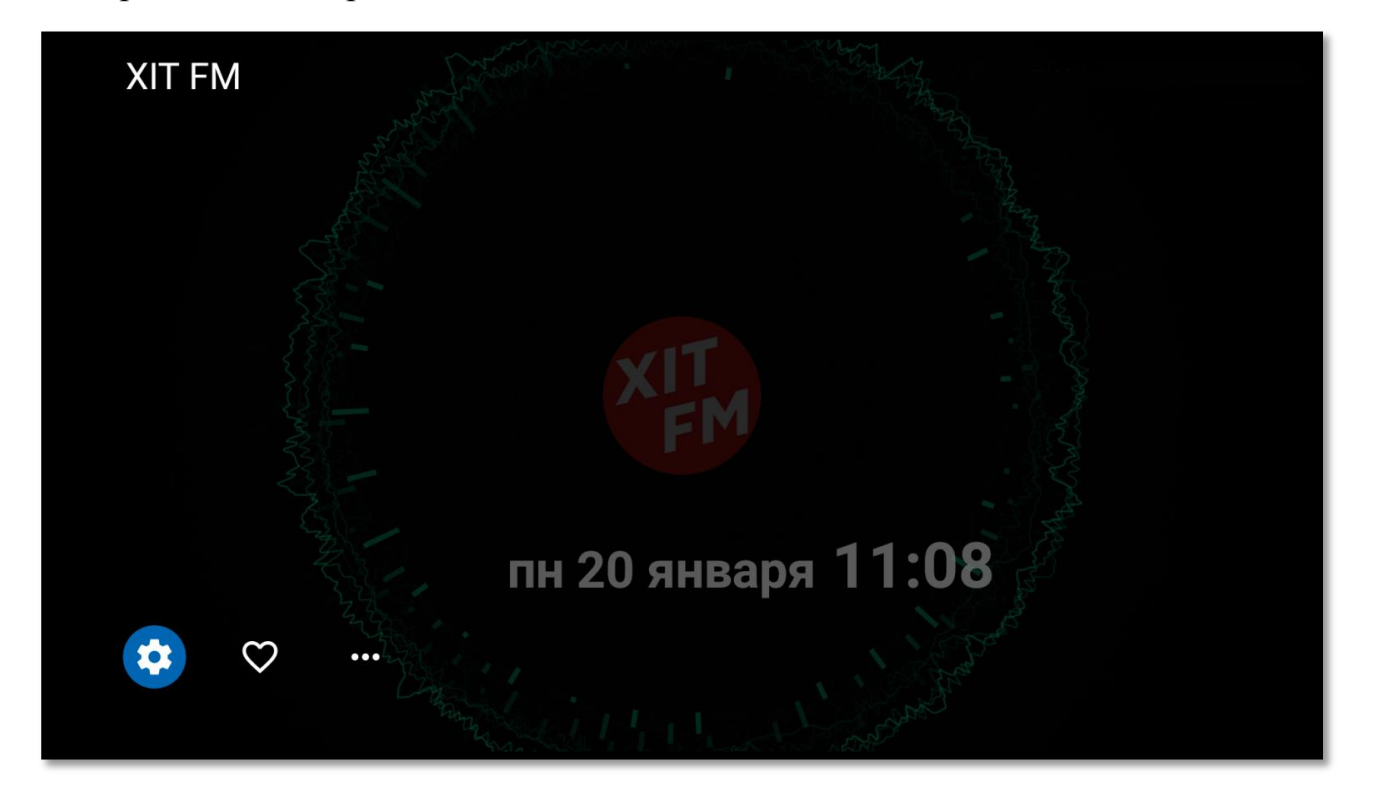

Во время прослушивания радио нажмите клавишу **«OK»**. В нижней части экрана будут доступны следующие возможности:

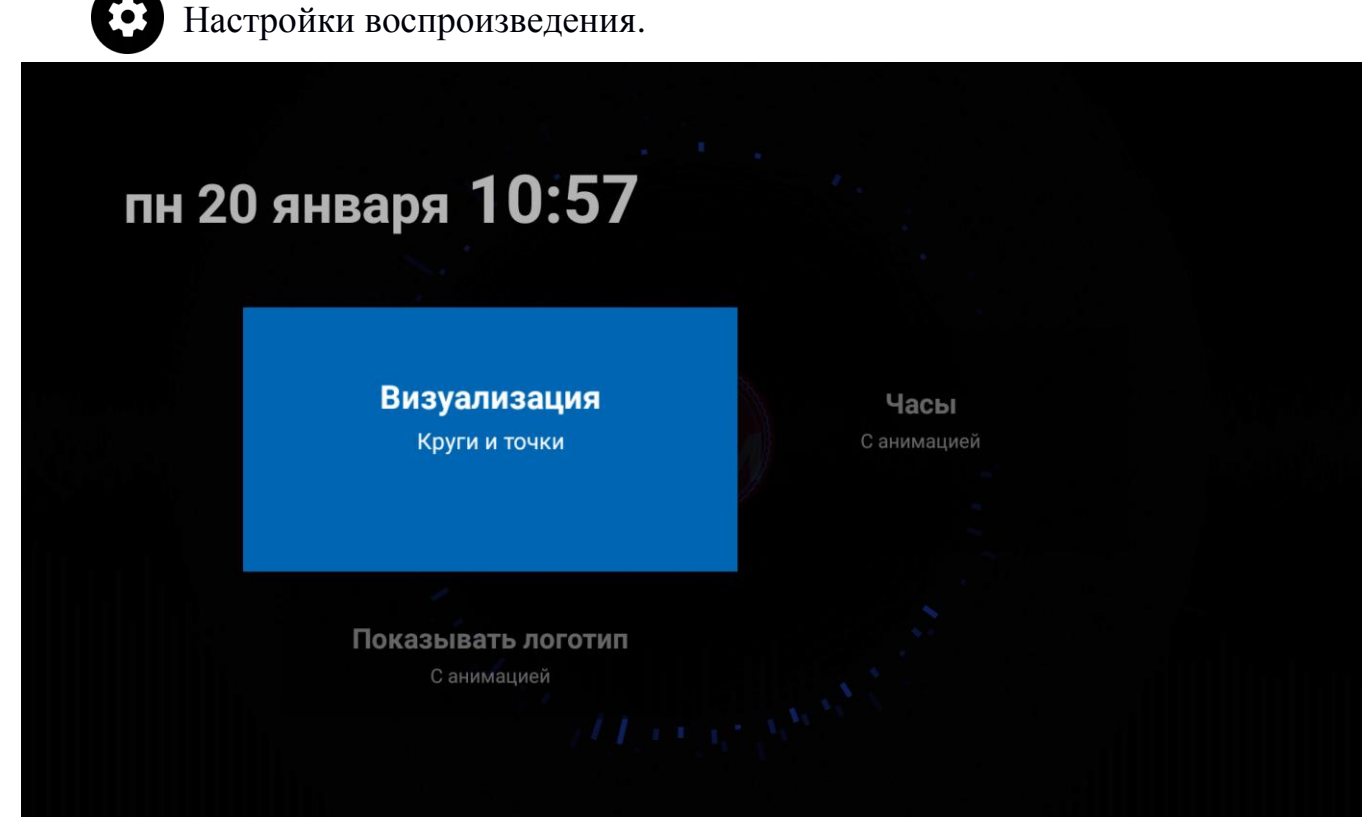

Доступно настройка визуализации, отображение логотипа радиостанции и часов.

Добавить радиостанцию в категорию «Избранные». Для удаления  $\mathcal{O}$ радиостанции из этой категории необходимо зайти в категорию, выбрать нужную радиостанцию и нажать на эту же кнопку;

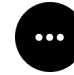

Вызвать окно «Дополнительные действия».

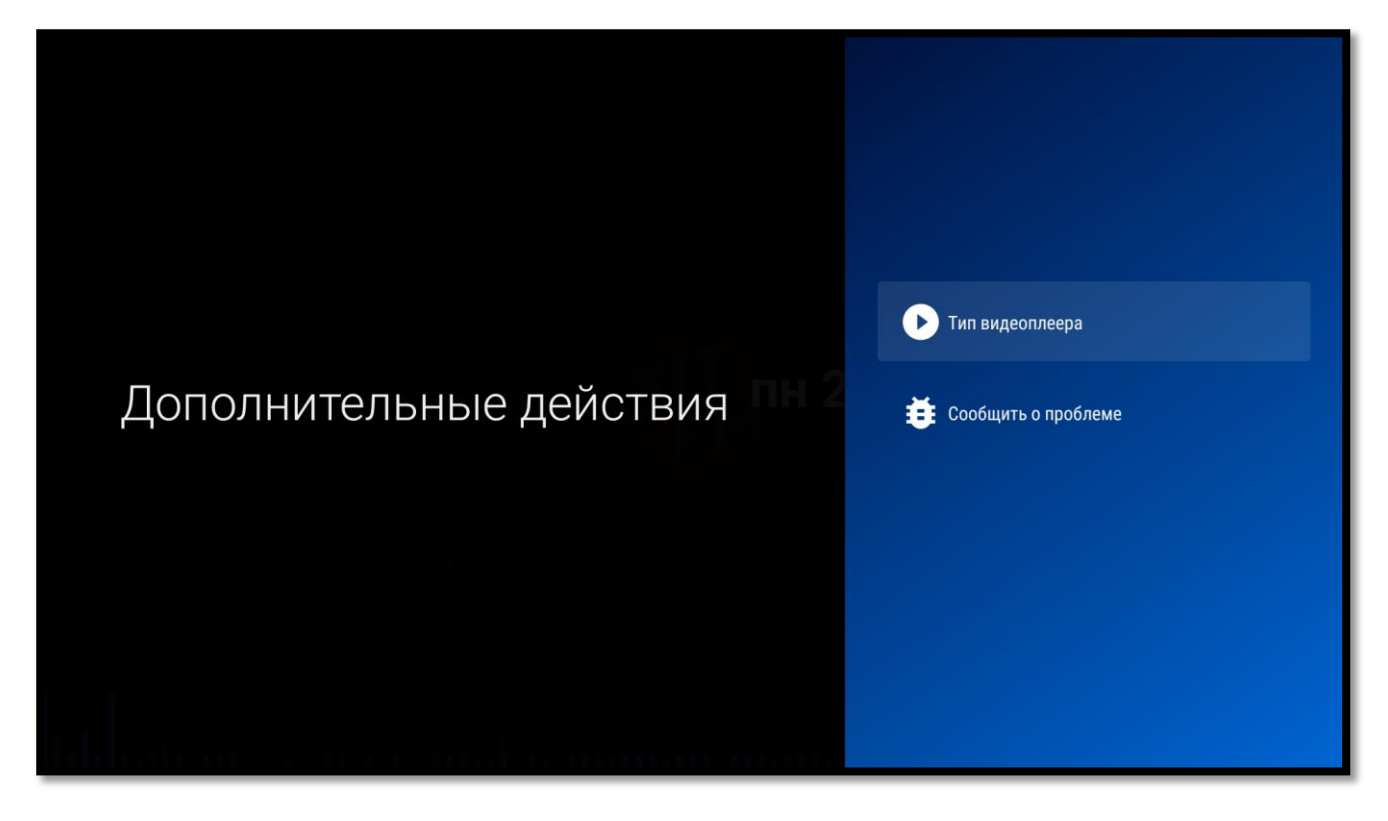

В этом окне можно доступны следующие функции:

**Сменить тип видеоплеера**.

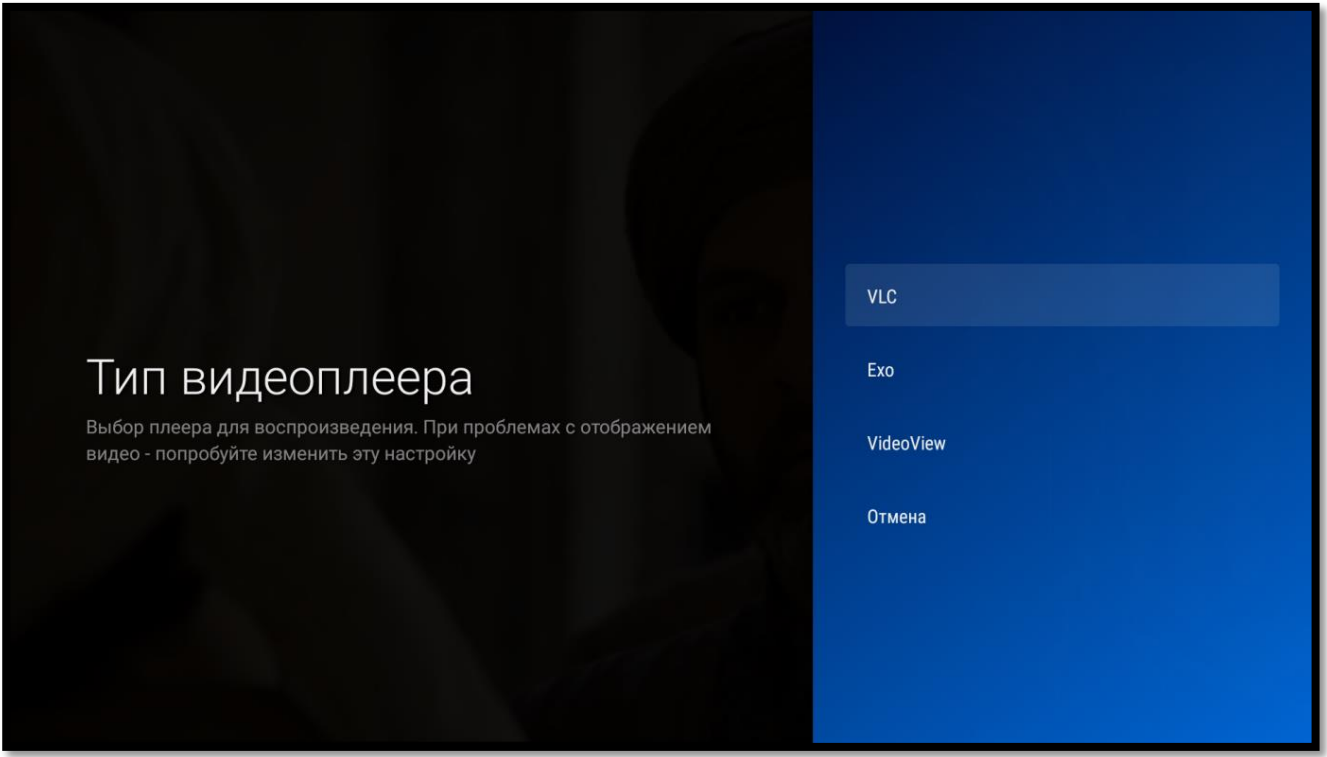

**Сообщить о проблеме**. С помощью этой функции можно сообщить о замеченных неполадках при воспроизведении радиостанции или о еѐ отличной работе. Во всплывающем окошке выберите один из предлагаемых пунктов.

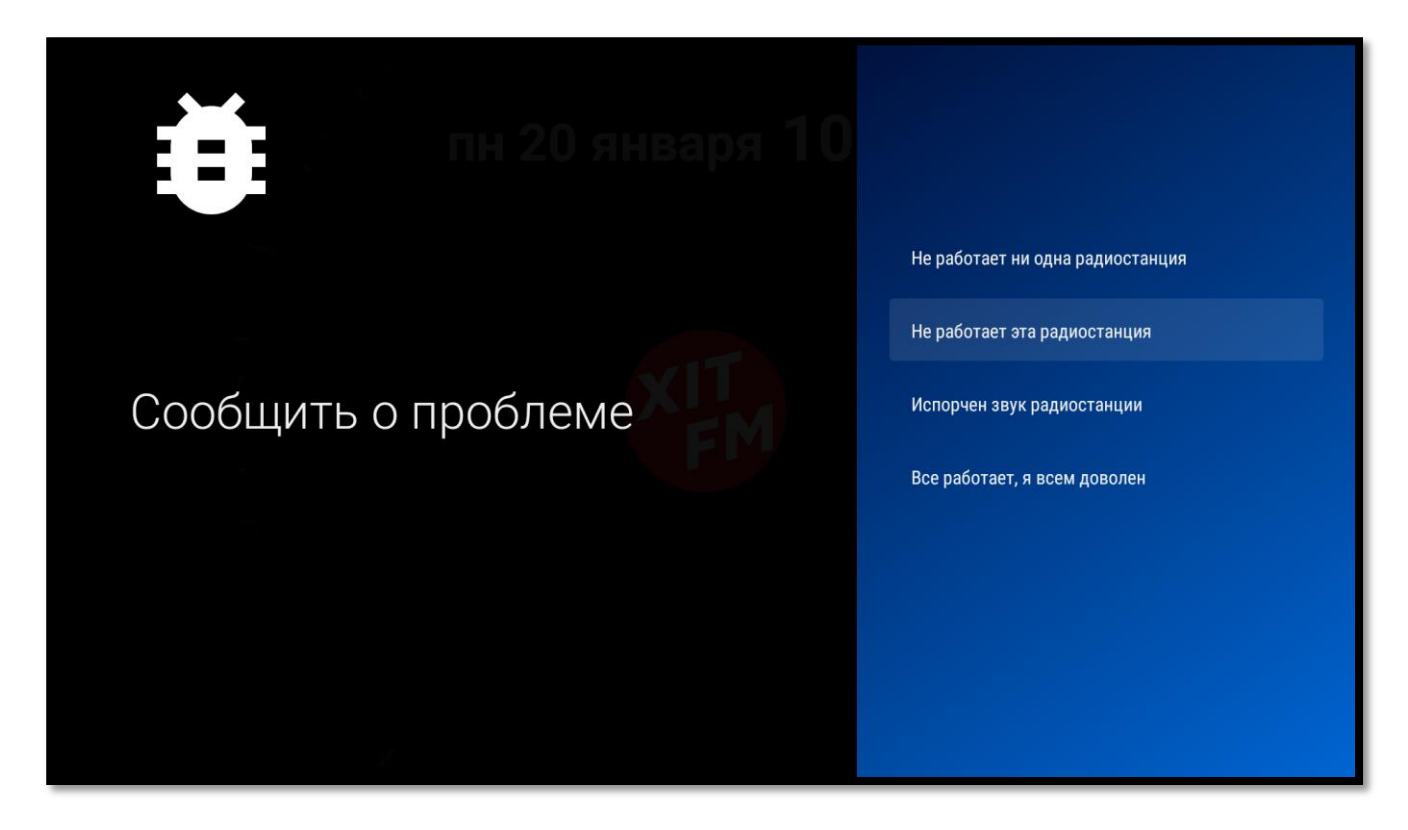

После этого отчет автоматически будет отправлен нашим специалистам.

# **Караоке**

**Караоке** — незаменимо на каждом празднике. Огромная и регулярно пополняющаяся коллекция зарубежных и отечественных хитов.

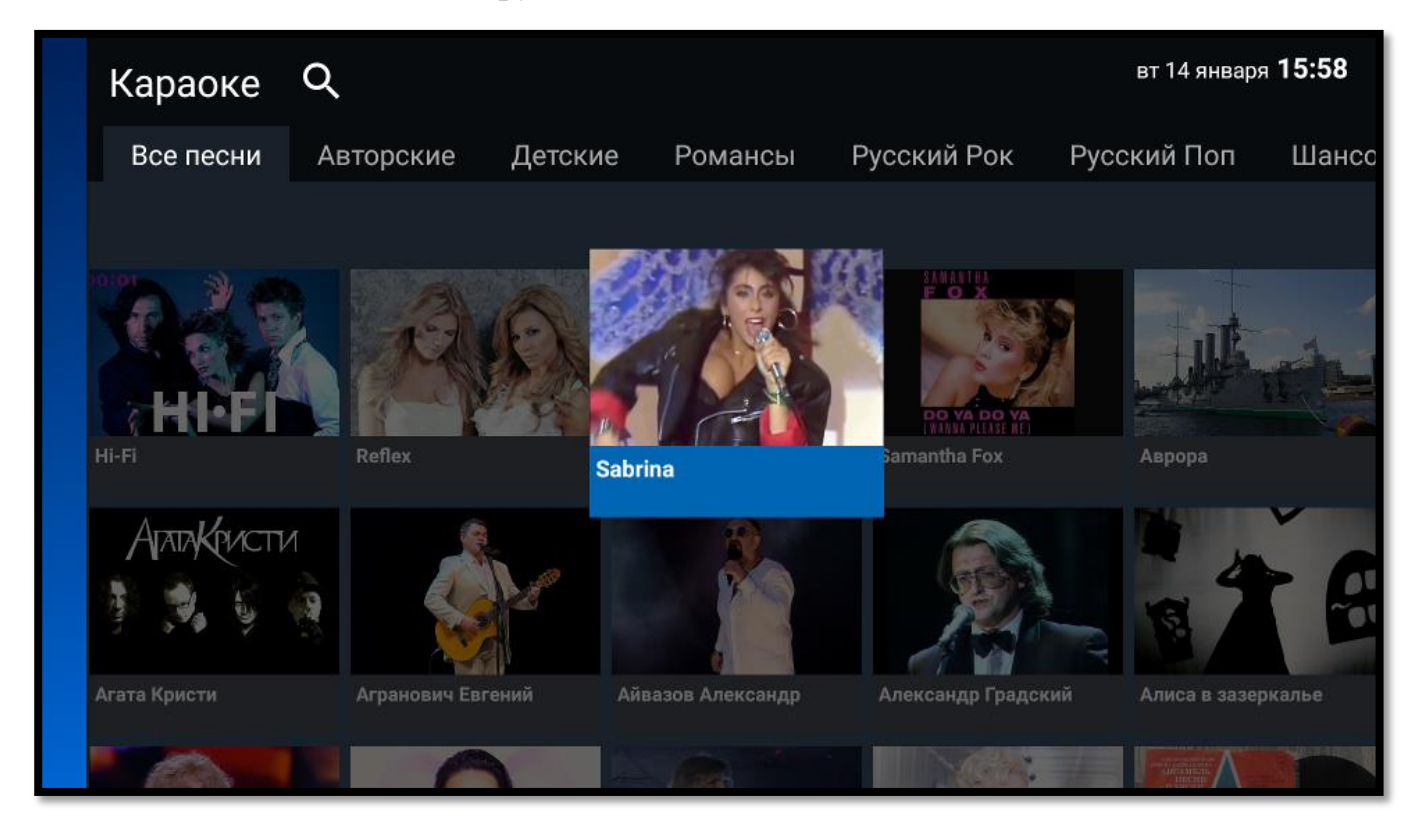

Все исполнители для удобства и быстрого доступа к ним разбиты на тематические группы, например, «Авторские», «Детские», «Романсы» и т. д.

В верхней части сервиса «Каналы» расположен **текстовый и голосовой**   $\Omega$ **поиск сервиса «Караоке»** 

Поиск осуществляется по ключевому слову в названии композиций. Для ввода используйте экранную клавиатуру, введите ключевое слово. В результатах поиска вы увидите название клипов, в которых встречается ключевое слово.

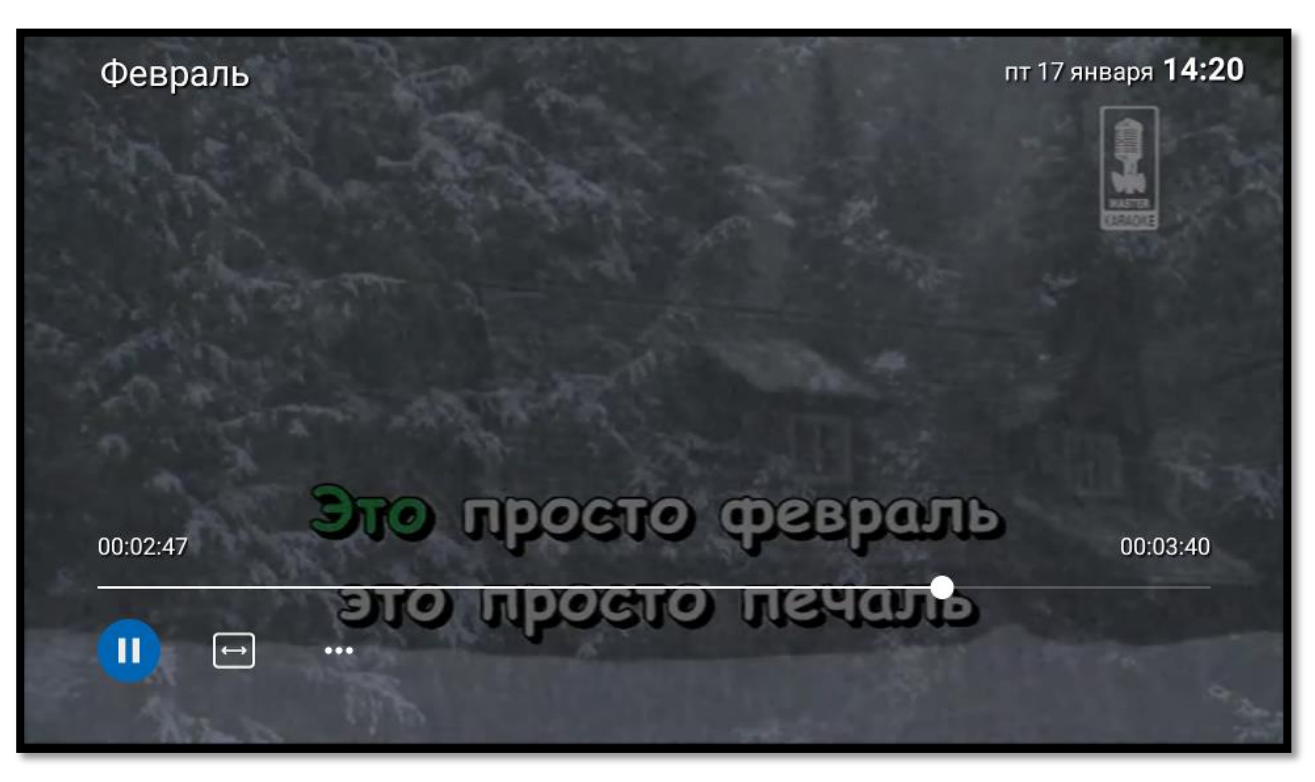

Для запуска интересующей композиции нажмите клавишу **«OK»**

Во время проигрывания клипа в нижней части экрана будут доступны следующие возможности:

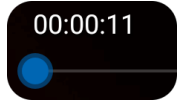

Перемотка, осуществляется с помощью удерживания клавиш **«◄»** или **«►»** на таймлайне клипа;

Поставить на паузу или продолжить воспроизведение;

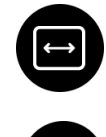

Изменить масштаб (формат) изображения — для более реалистичного воспроизведения фильма;

Вызвать окно «Дополнительные действия», где можно сменить тип видеоплеера и сообщить о проблеме специалистам TENET.

# **Мой кабинет**

В меню **«Мой кабинет»** доступны следующие пункты меню.

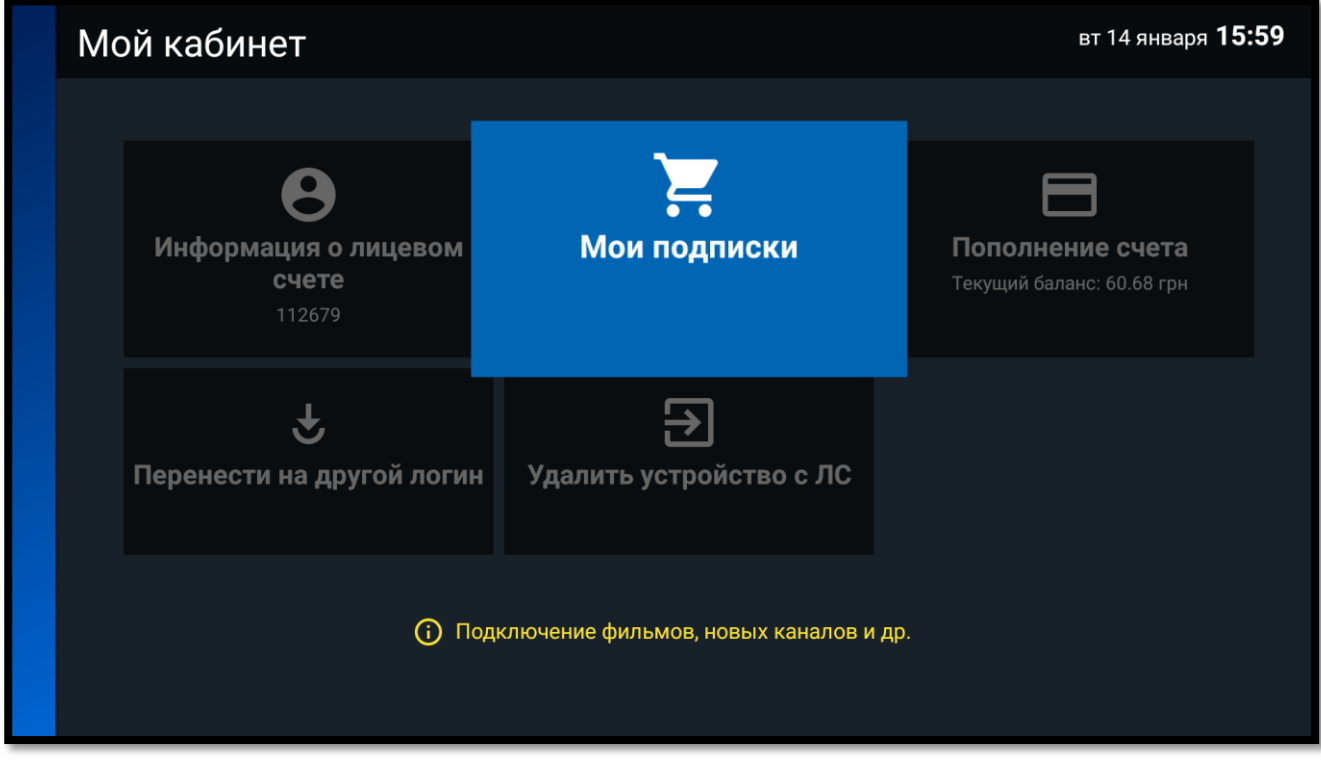

**«Информация о Лицевом Счете»**, где Вы можете получить более подробную информацию о Лицевом Счете:

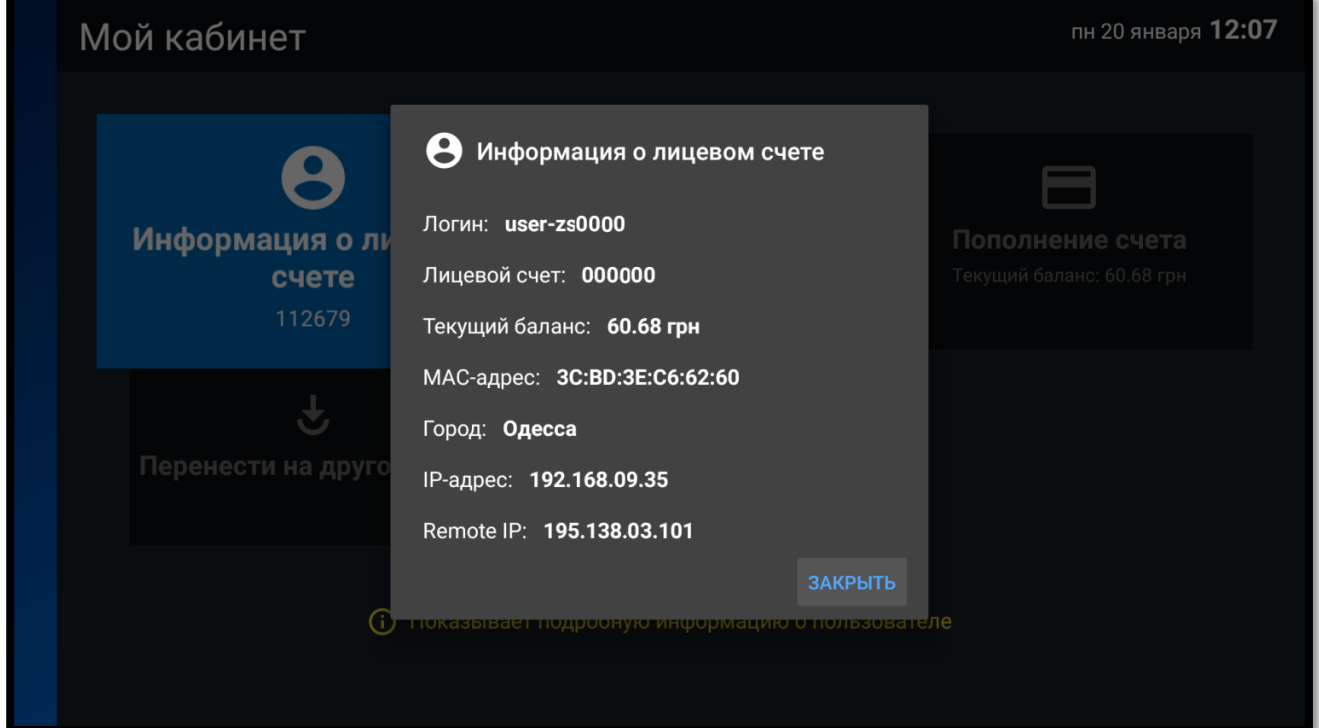

Пункт меню **«Мои подписки»** предназначен для подписки на дополнительный(е) пакет(ы):

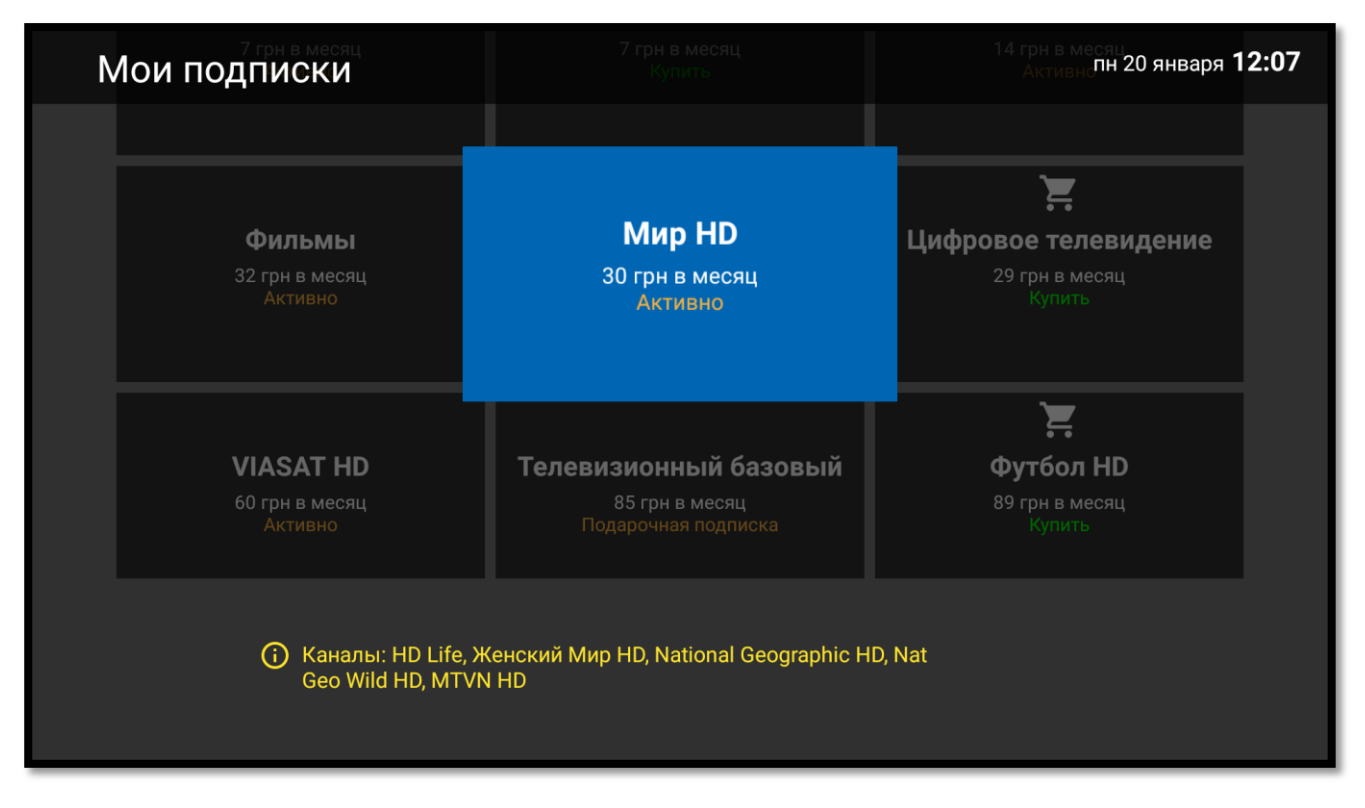

Для подписки на интересующий пакет выберите его с помощью клавиш управления и нажмите клавишу **«OK»**. Далее внимательно прочтите условия и при согласии с ними нажмите клавишу **«OK»**. На следующем экране подтвердите подписку с помощью ввода PIN-кода.

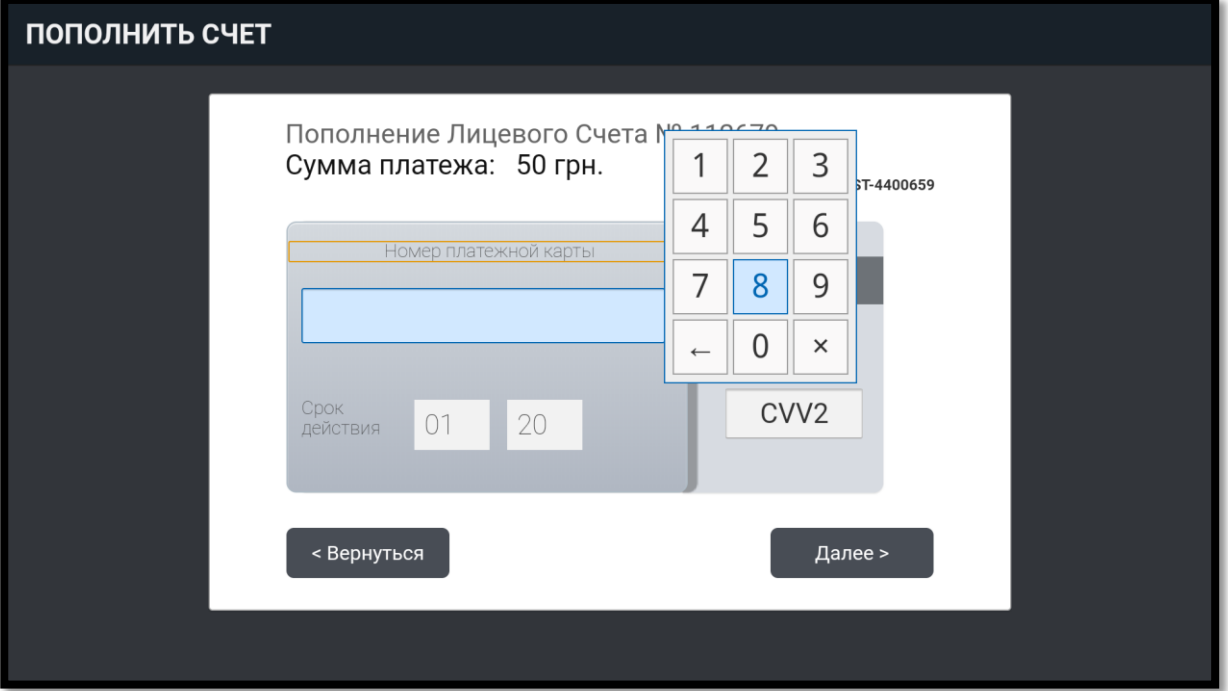

**Пополнение счета** с помощью карты **Visa/MasterCard:**

С помощью пункта меню **«Перенести на другой логин**» можно перенести устройство на другую линию. Для переноса введите логин и пароль новой линии.

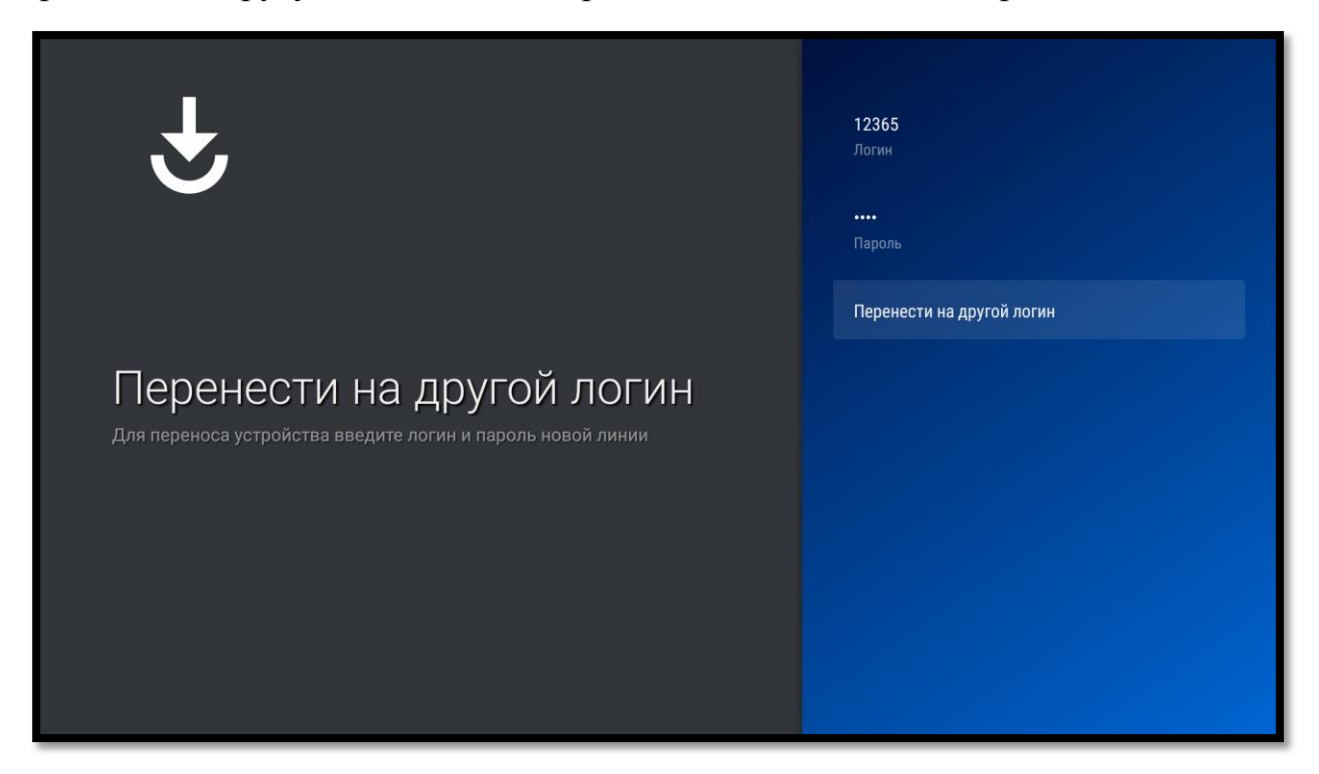

Для подтверждения переноса нажмите кнопку **«Перенести на другой логин**».

С помощью пункта меню «**Удалить устройство с ЛС**» Вы можете удалить устройство с Вашего лицевого счета (только для абонентов сети TENET). Для подтверждения удаления устройства необходимо ввести PIN-код.

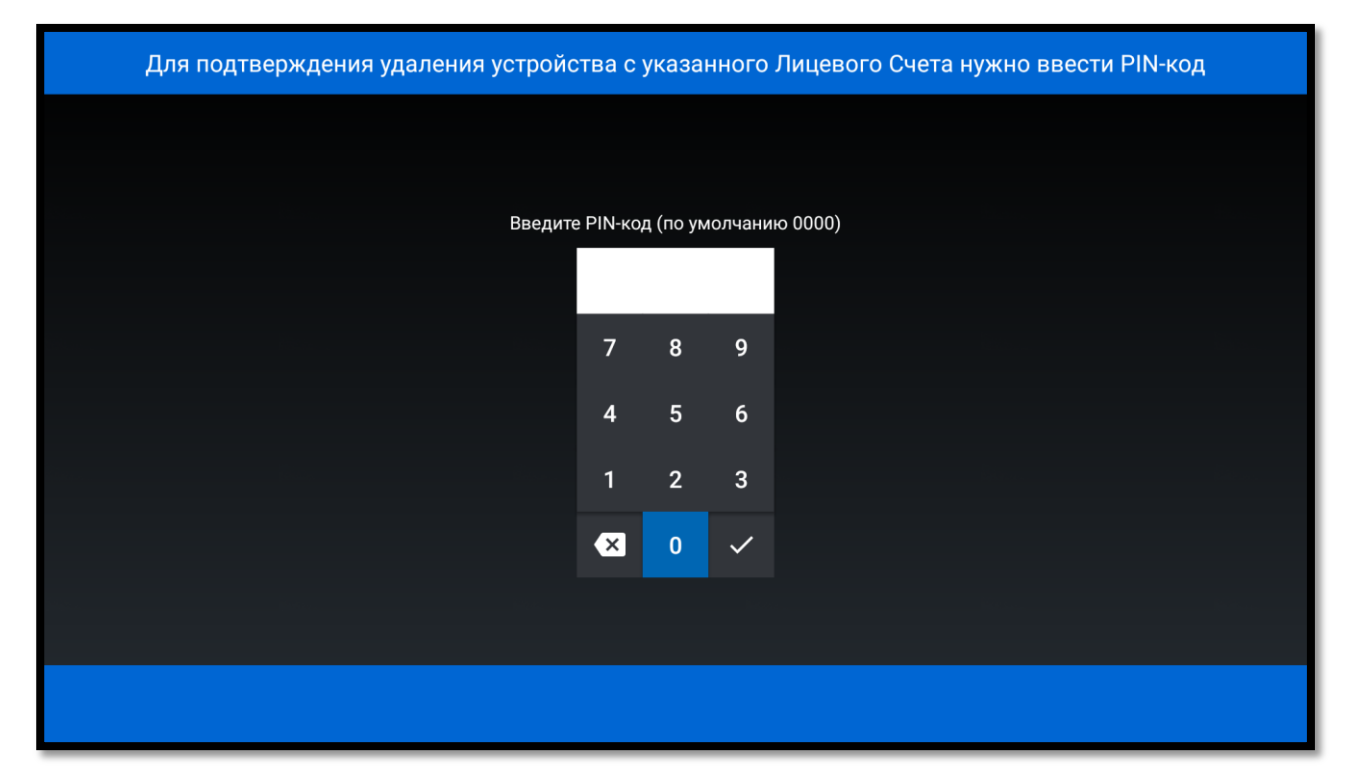

# **Настройки**

При выборе пункта меню «Настройки» Вам доступны следующие разделы:

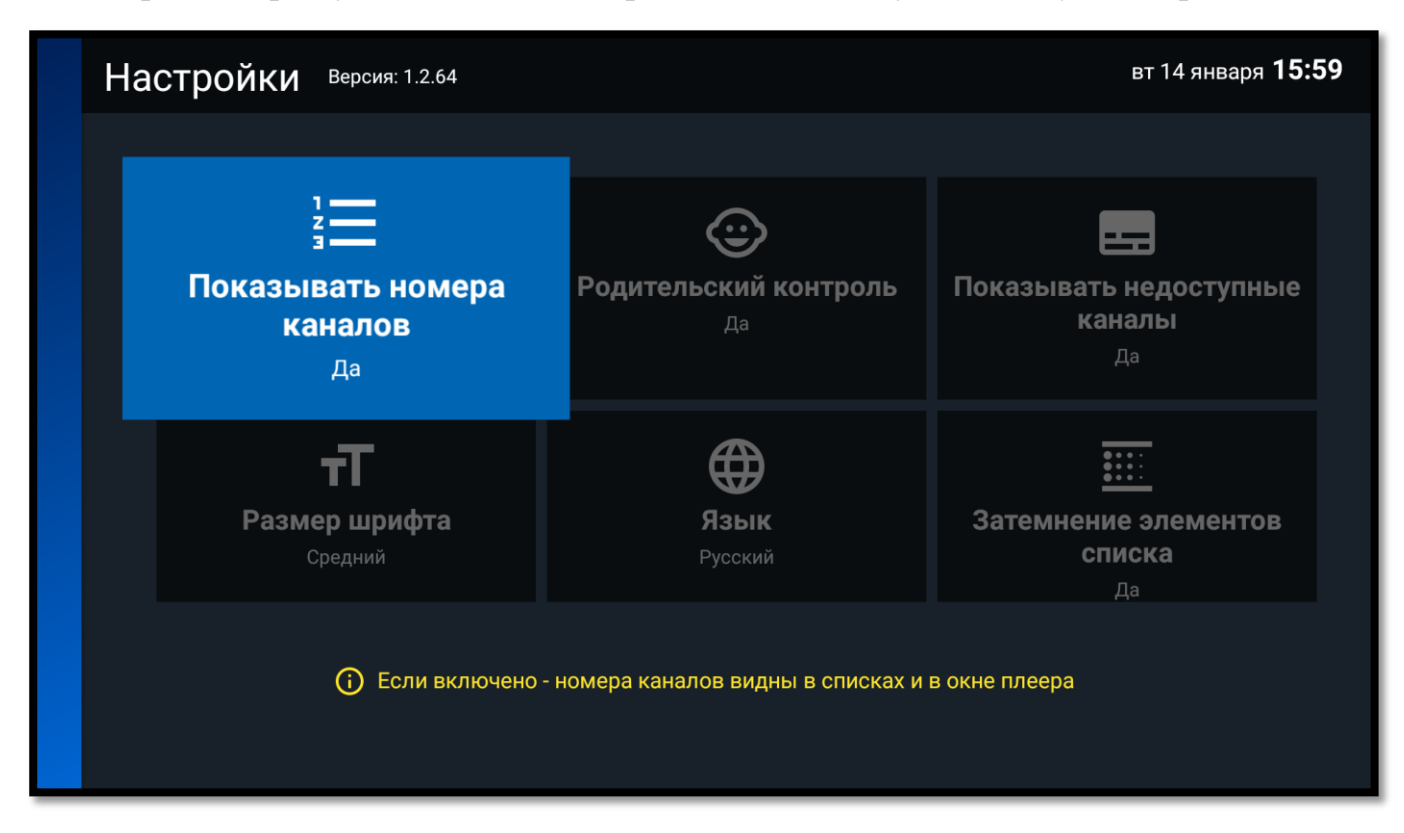

**Показывать номера каналов.** Включение или отключение отображение номеров каналов в списках и в инфо-окне.

**Родительский контроль**. Включение или отключение отображение контента с ограничением по возрасту. Необходимо ввести PIN код.

**Показывать недоступные каналы.** Включение или отключение отображение в списке каналы дополнительных пакетов.

**Размер шрифта.** Выбор удобного размера шрифта.

**Язык.** Изменение языка приложения.

**Затемнение элементов списка.** Включение или отключение затемнение не выбранных элементов всех списков.

**Скрытие инфо-окна.** Настройка задержки скрытия инфо-окна.

**Отображать фильмы MEGOGO.** Отображение фильмов MEGOGO только в категории MEGOGO или во всех категориях.

**Отображать фильмы из категории «ТВ записи».** Отображение фильмов из категории «ТВ записи» только в своей или во всех категориях.

**Изменить PIN-код.** PIN-код необходим для оплаты, приобретения контента, включения или отключения родительского контроля. По умолчанию он установлен в 0000. В целях безопасности настоятельно рекомендуем изменить PIN-код с помощью этого пункта. PIN-код может содержать от 4 до 20 цифр.

**Тип видеоплеера**. Выбор плеера для воспроизведения.